# **Ohio English Language Proficiency Assessment**

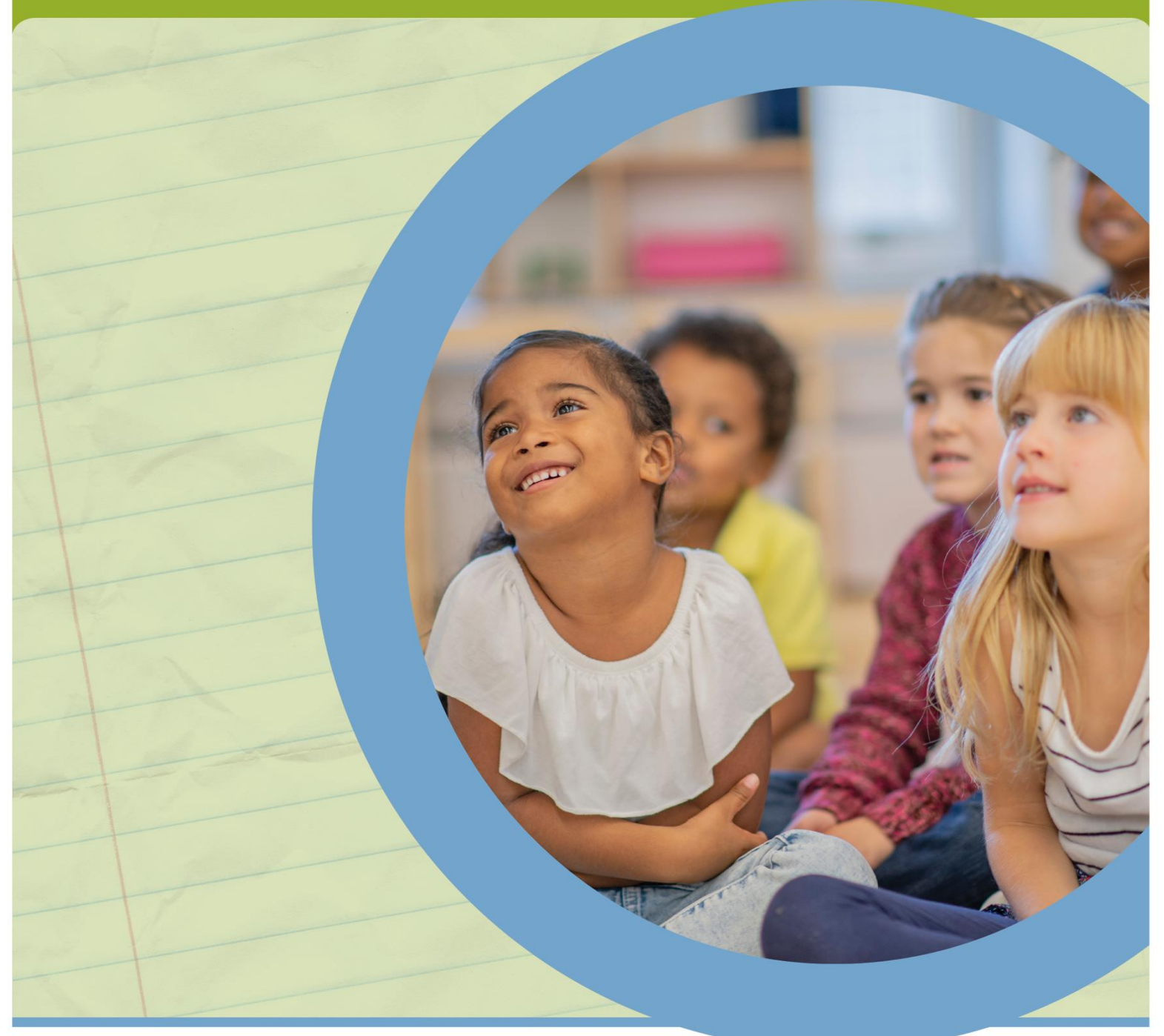

# **Test Coordinator Manual - Spring 2024**

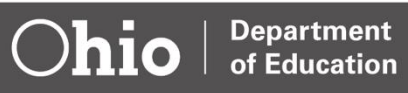

# <span id="page-1-0"></span>**Testing Support**

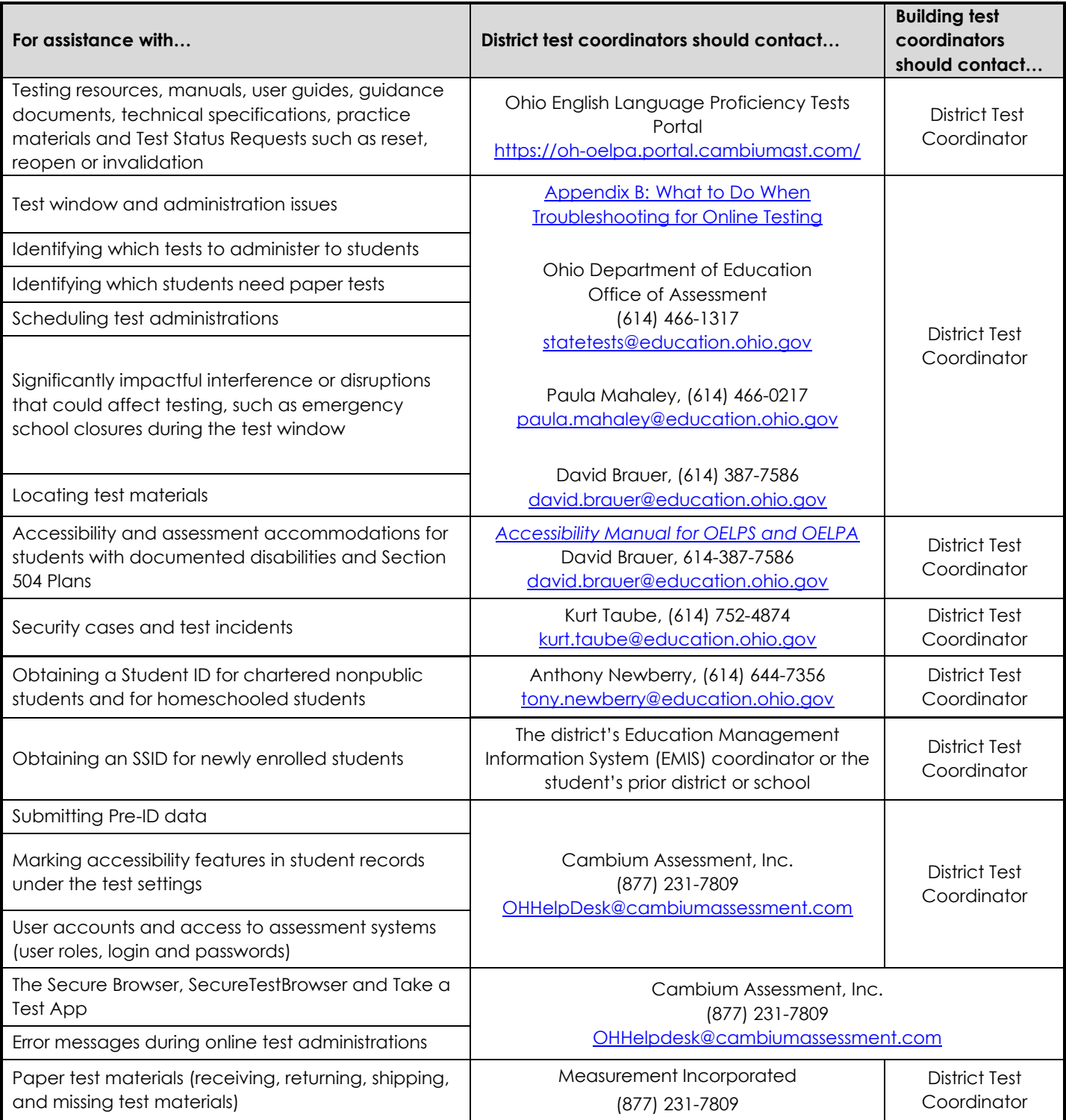

The Department does not discriminate on the basis of race, color, national origin, sex, religion, age or disability in employment or the provision of services.

#### **Table of Contents**

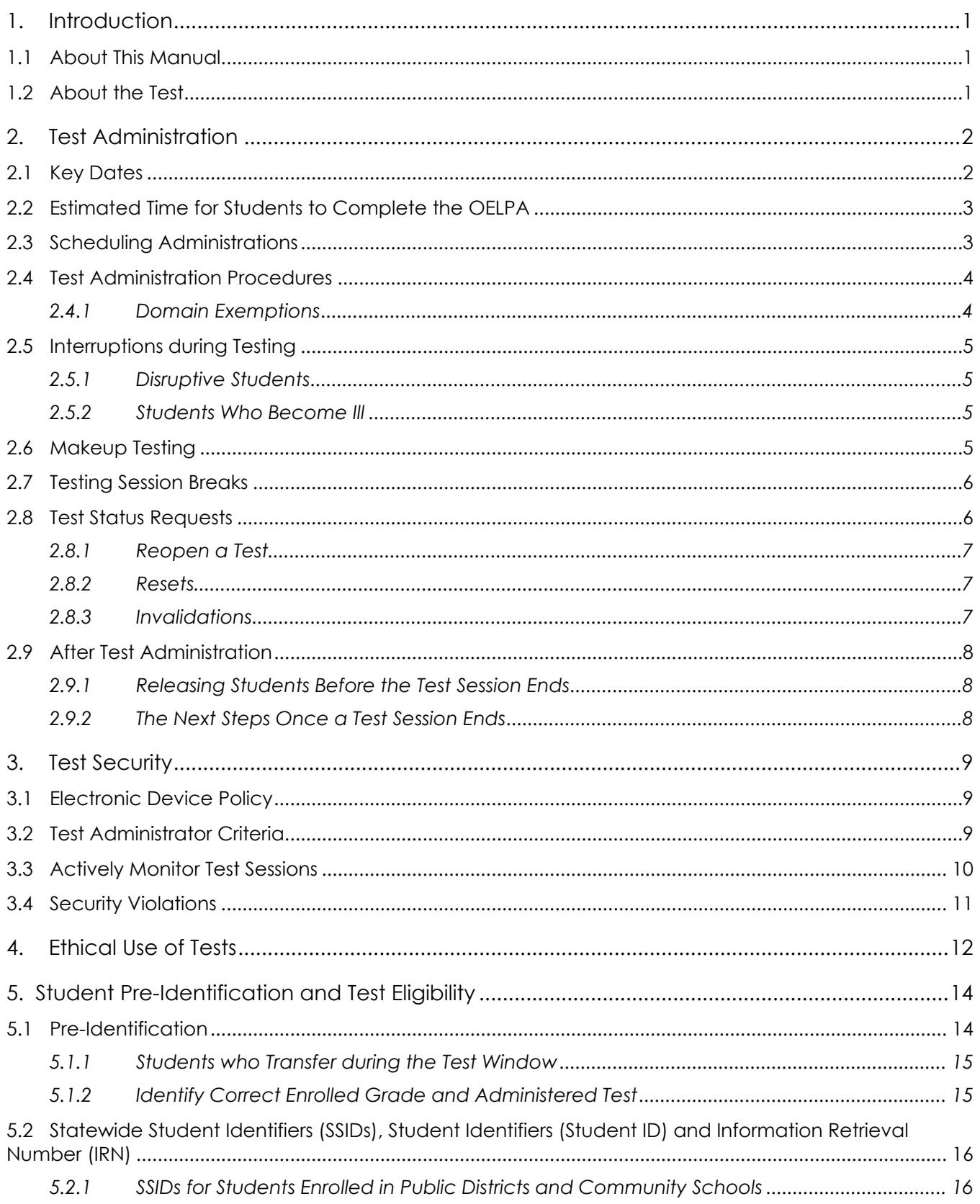

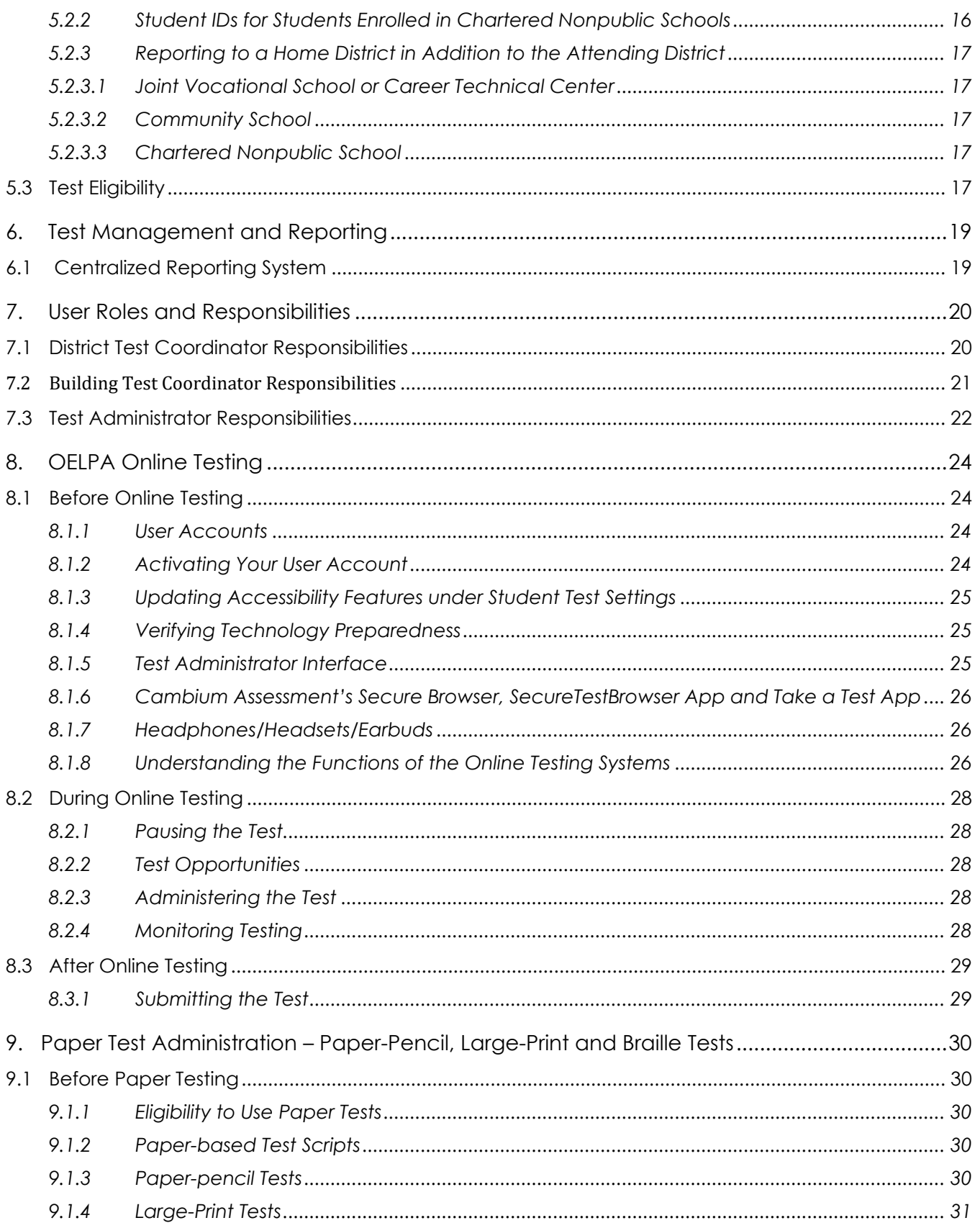

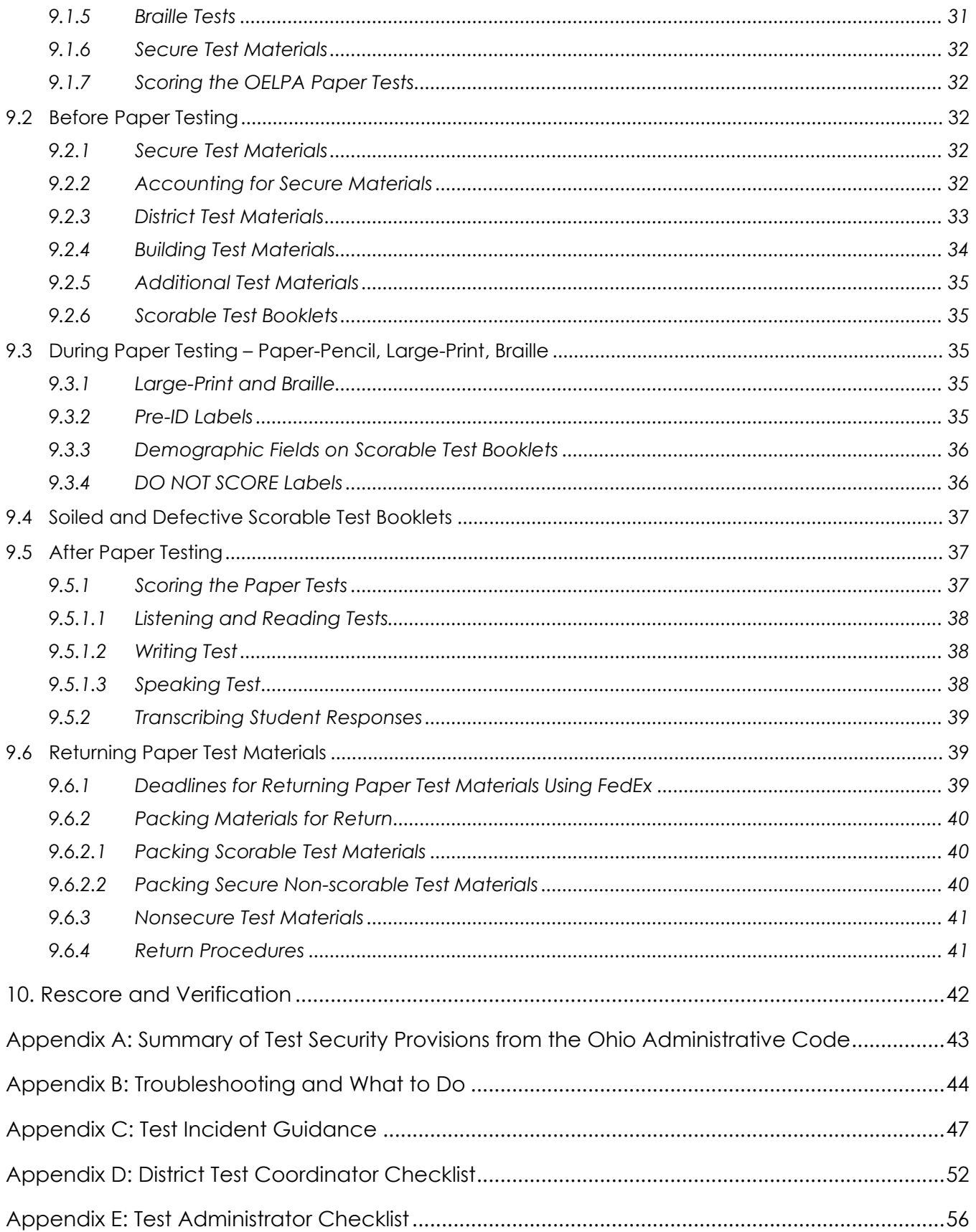

# <span id="page-5-0"></span>**1. Introduction**

## <span id="page-5-1"></span>**1.1 About This Manual**

The *Ohio English Language Proficiency Assessment Test Coordinator Manual* covers policies and procedures for districts and schools administering the Ohio English Language Proficiency Assessment (OELPA) online or via paper tests for the spring 2024 test administration. **District test coordinators and building test coordinators must review the information in this manual prior to administering the test and prepare their test administrators to administer the OELPA.**

For technical specifications, including how to use online systems or step-by-step test administration directions, test coordinators and/or technology coordinators should refer to the [Tech Guide,](https://oh-oelpa.portal.cambiumast.com/tech-guide.html) system user guides and *OELPA Test Administration Manual for Online Tests*, available on the [Ohio English Language Proficiency Tests portal.](https://oh-oelpa.portal.cambiumast.com/index.html) The *OELPA Test Coordinator Manual (TCM)* and the *OELPA Test Administration Manual (TAM) for Online Tests* are not secure and do not need to be returned.

Throughout this manual, "districts and schools" refers to any traditional school district, community school, or nonpublic school administering the OELPA. In addition, district schools are referred to as "buildings," and "chartered nonpublic schools" is stated specifically where appropriate.

# <span id="page-5-2"></span>**1.2 About the Test**

The Ohio English Language Proficiency Assessment (OELPA) is the state summative test that districts and schools administer to determine an English learner's progress toward English language proficiency and readiness to exit from the English language development program. The OELPA is aligned to Ohio's K-12 [English Language Proficiency Standards.](http://education.ohio.gov/Topics/Student-Supports/English-Learners/Teaching-English-Language-Learners/Ohio-English-Language-Proficiency-ELP-Standards) Administering the OELPA satisfies state and federal requirements of an annual assessment of English proficiency measuring the domains of listening, speaking, reading and writing.

Districts and community schools must include all English learners in Ohio's English language proficiency assessment program annually. Districts and community schools may not exclude any English learners. Districts and schools may administer the Alternate Ohio English Language Proficiency Assessment (Alt-OELPA) to eligible English learners with the most significant cognitive disabilities. Please visit the **Alt-OELPA webpage** for more information about Ohio's alternate assessment of English language proficiency.

The OELPA is administered in six grade bands: kindergarten, grade 1, grades 2–3, grades 4–5, grades 6–8 and grades 9–12. Each grade band includes four domain tests: listening, speaking, reading and writing. **The OELPA must be administered in person and cannot be administered remotely.**

The OELPA is an online assessment for most students. Over 99% of English learners are administered the OELPA online. Paper tests (paper-pencil, large-print and braille) are available for students, districts and schools that cannot test online and for students with documented accessibility needs. The paper tests contain the four domain tests in one test booklet. Districts and schools must **submit OELPA paper orders with a reason in TIDE** for Department approval.

# <span id="page-6-0"></span>**2. Test Administration**

# <span id="page-6-1"></span>**2.1 Key Dates**

The following table lists key test administration dates.

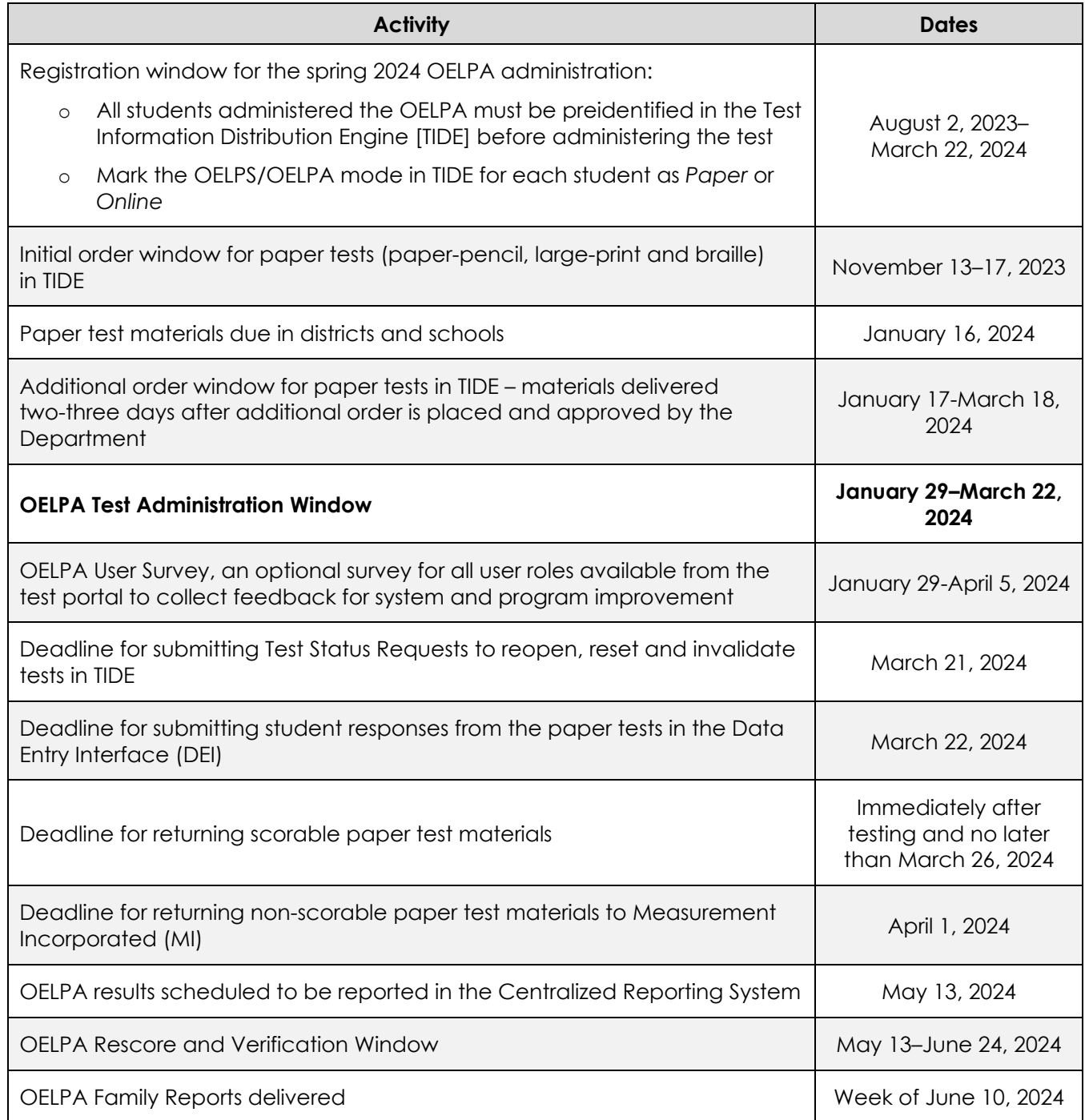

# <span id="page-7-0"></span>**2.2 Estimated Time for Students to Complete the OELPA**

Estimated testing times are available on the [OELPA webpage;](https://education.ohio.gov/Topics/Testing/Ohio-English-Language-Proficiency-Assessment-OELPA) however, these estimated testing times are for student work time only. Test administrators should allow an additional 15–20 minutes to distribute test tickets, set up equipment (student testing devices, headsets, headphones, microphones), read directions to students and perform other testing activities. Students must be allowed the time needed to complete each domain test. If breaks are planned during the test, test administrators should allot time accordingly. **Students should complete each domain test on the same day it was started.**

# <span id="page-7-1"></span>**2.3 Scheduling Administrations**

Tests can be scheduled at any time during the test window. If in-service, professional days and spring breaks occur during the test window, those days would reduce the number of test days available in the test window.

**Districts and schools cannot test students outside the published test administration window and doing so is a test security violation.** Therefore, districts and schools should begin testing students as early as possible to ensure that all students are tested before the test window closes.

**Scheduling the Four Domain Tests.** Districts and schools may administer the domain tests in any order. Districts and schools also may schedule one or more domain tests on the same day, or each domain test on a separate day. The Department recommends administering all domain tests on the same day, although it is possible.

Students should complete a domain test on the day it is started; therefore, districts and schools should avoid scheduling tests that start late in the day to ensure that each student has enough time. If domain tests are incomplete at the end of the test window, they will be scored as they are. Since the OELPA is not a timed test, districts and schools should plan for students who may need more time.

On occasion, extraordinary circumstances may interrupt or stop a test session. Under these exceptional circumstances, the student may resume the test on another day. To do so, the district test coordinator or district administrator must submit a Test Status Request in TIDE. Please refer to *Section 2.8 – Test Status Requests* of this manual for more information.

**Scheduling Speaking Tests.** When scheduling and administering the speaking test, test administrators must consider that students speak their responses aloud. Therefore, to maintain test validity and security, districts and schools must administer the speaking test in large quiet spaces and/or in small groups to prevent students from hearing one another and recordings from picking up other voices. Districts and schools administering the speaking test to groups of students may provide students with headphones and microphones to ensure that the students' recordings are audible and clear. The Department recommends administering the speaking test one-to-one, with one student and one test administrator, whenever possible.

**Scheduling Practice Tests.** When scheduling practice tests, the Department recommends scheduling time for all students testing online to use the [Student Practice Site](https://oh-oelpa.portal.cambiumast.com/families.html) on the portal. Completing the practice tests familiarizes students with the online testing platform and the types of items and tasks they will encounter on the operational test. The practice tests also provide an opportunity to test the equipment students will use during the operational test.

Students taking the paper tests also should have time to use the Student Practice Site to familiarize themselves with the elements of the operational test. Items on the paper tests will differ from the online test, as not all online items can be rendered on paper. While there is no available paper practice test for the OELPA, students and test administrators may print practice test items on request from proctored practice sessions. Refer to the [Practice Site](https://oh-oelpa.portal.cambiumast.com/resources/administering-tests/practice-site-guidance/ost-and-oelpa-practice-site-guidance-document)  [Guidance Document](https://oh-oelpa.portal.cambiumast.com/resources/administering-tests/practice-site-guidance/ost-and-oelpa-practice-site-guidance-document) for more information.

# <span id="page-8-0"></span>**2.4 Test Administration Procedures**

For online tests, test administrators need to prepare the testing room, establish test sessions, configure test settings, approve students to test, assist students with logging in to the test and read scripted directions to the student(s). For paper tests, preparation includes the time needed to set up the testing room, distribute materials and read the scripted directions. OELPA test directions (the test administrator's script) are available in [Arabic, Somali and Spanish on](https://oh-oelpa.portal.cambiumast.com/resources/administering-tests/oelpa_translated_directions)  [the OELPA portal](https://oh-oelpa.portal.cambiumast.com/resources/administering-tests/oelpa_translated_directions) for students who would understand the test better with translated directions.

The Department expects districts and schools that administer online tests to have the necessary test equipment and technology prepared before the test window opens. The Department also expects that students have time to become familiar with the test environment. Districts and schools administering online tests should review the [Technology](https://oh-oelpa.portal.cambiumast.com/resources/technology-resources/technology-resources)  [Resources](https://oh-oelpa.portal.cambiumast.com/resources/technology-resources/technology-resources) on the portal for detailed instructions on preparing for online testing. Direct questions regarding test equipment and technology to the Ohio Help Desk at [OHHelpdesk@cambiumassessment.com](mailto:OHHelpdesk@cambiumassessment.com) or (877) 231-7809.

## <span id="page-8-1"></span>*2.4.1 Domain Exemptions*

Domain exemptions are available for the OELPA. Districts and schools may exempt a student from **up to three of the four domain tests** if the student's disability is such that they cannot participate in the domain per their Individualized Education Program (IEP) or Section 504 Plan, even with available accommodations and assistance from the test administrator. Like assessment accommodations, districts and schools must document the domain exemption(s) in the student's IEP or Section 504 Plan and then configure the student test settings.

Students will receive an overall designation of Proficient if they receive a performance level of 4 and/or 5 on all nonexempt domain tests. Students cannot receive an overall designation of Proficient if any nonexempt domain is untested or invalidated after testing. Additional information on domain exemptions is in the *[Accessibility Manual for OELPS and OELPA](https://oh-oelpa.portal.cambiumast.com/resources/administering-tests/accessibility-manual-for-oelps-and-oelpa/oelps-oelpa-accessibility-manual)*.

For example, an IEP team might determine that an English learner who is deaf or hard of hearing could be exempt from taking the listening test, or a nonverbal English learner could be exempt from taking the speaking test. However, an English learner reading below grade level is considered a reader and would **not** qualify for a domain exemption from the reading test. At least one domain must be attempted to meet the Department's participation requirements.

**Districts and schools must configure domain exemptions in TIDE under Test Settings before the student begins testing**. If the domain exemption is not marked before test administration, the items from that domain will appear during testing**.** If a student begins or submits a domain test that should have been exempted and the test window still is open, the district test coordinator or district administrator should submit a Test Status Request in TIDE to reset the test. Resetting the test allows the district or school to mark the domain exemptions in TIDE before the student again begins the test. **If districts and schools do not address the error, the test will be scored and the results will be reported in the Centralized Reporting System.** Please refer to the *[TIDE](https://oh-oelpa.portal.cambiumast.com/resources/online-system-resources/tide-support-documents)  [User Guide](https://oh-oelpa.portal.cambiumast.com/resources/online-system-resources/tide-support-documents)* for instructions on manually editing or uploading test settings.

# <span id="page-9-0"></span>**2.5 Interruptions during Testing**

## <span id="page-9-1"></span>*2.5.1 Disruptive Students*

If a student is disruptive during testing, the test administrator should pause testing for all affected students and have the disruptive student removed by another staff member. The test administrator must remain with the students who continue testing. Once the disruptive student has been removed, the other students may resume testing.

If the district or school allows the disruptive student to finish testing, and if test security was maintained, the student may complete testing on the same day. If time does not allow the student to finish testing on the same day, the student may resume the test on the next possible day. The district test coordinator or district administrator may have to submit a Test Status Request TIDE to reopen the domain test that was in progress. The test administrator must ensure that the student does not return to previously viewed or answered items.

## <span id="page-9-2"></span>*2.5.2 Students Who Become Ill*

If a student becomes ill and is unable to continue testing on the scheduled test day, the test administrator must either ensure that the online test is logged off or collect the student's paper test materials and store them securely. The student should then complete the test on another day during the test window. A Test Status Request will have to be submitted in TIDE to reopen the test if the student resumes the online test on a subsequent day.

# <span id="page-9-3"></span>**2.6 Makeup Testing**

Makeup testing must occur within the test window and is scheduled by the district or school. The following conditions apply to scheduling makeup tests:

- If a student is absent on a scheduled testing day, the district or school will schedule another testing day within the test window.
- If a student misses the entire test window and returns after the test window has closed, the district or school will not be able to test the student that year and the appropriate *Score Not Reported* code should be entered into EMIS.

# <span id="page-10-0"></span>**2.7 Testing Session Breaks**

Local policy dictates whether breaks are permitted during testing sessions. Test administrators must maintain test security during breaks. If students have been testing for a long time, test administrators may permit students to take individual breaks as needed. However, students must be supervised and not allowed to talk about secure test content during breaks. Therefore, it may be helpful to assign a proctor to monitor students and ensure that they abide by these guidelines, as well as to ensure that the test administrator remains in the testing room with any students not taking a break.

The following guidelines **must** be considered when students take a break:

#### **Breaks during Online Tests**

- Students and/or test administrators may pause an online test when taking a break.
- If a test is idle for more than 20 minutes, the system will automatically pause the test and log the student out.
- When pausing an online test, the Test Delivery System (TDS) saves all responses, ensuring that students do not lose previously answered responses.

#### **Breaks during Paper Tests**

- Students are not allowed to remove any test-related materials (including scratch paper) from the testing room. Students must leave all paper test materials in the testing room with the test administrator during the break.
- If the student(s) and the test administrator leave the testing room, the test administrator must store all test materials securely.

#### **Testing through a Lunch Period**

- If the test session continues through a lunch period, the student may have lunch in the testing room or go to the lunchroom with the test administrator or proctor.
- The online test will be paused and/or the paper test materials will be secured if the student and test administrator leave the testing room for lunch.
- The test administrator or proctor must ensure that the student does not discuss the test with other students or seek answers to test items during the break.

## <span id="page-10-1"></span>**2.8 Test Status Requests**

There may be times when district test coordinators must ask the Department to make exceptions to testing rules. To request an exception, district test coordinators or district administrators submit Test Status Requests using the *Test Status Request* task in TIDE. When submitting the request, a detailed rationale must be included in the comments section to explain the reason for the request. District test coordinators also can call the Department to discuss the situation and allowable options. District test coordinators can request a *Reopen*, *Reset* or *Invalidation* for each domain test, one domain test at a time. Refer to the following table for exceptions and Test Status Request types.

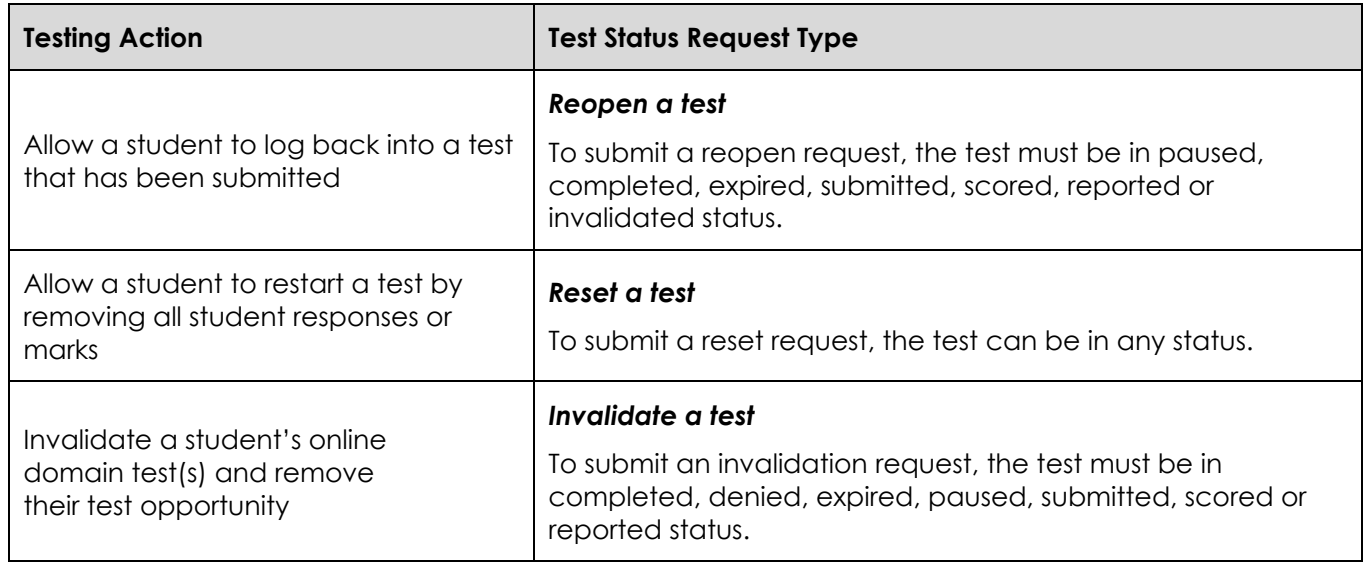

#### *Note***: If a student takes the OELPA under another student's Statewide Student Identifier (SSID), the district or school must contact the Ohio Help Desk. DO NOT request a reopen or reset for this situation.**

## <span id="page-11-0"></span>*2.8.1 Reopen a Test*

If a student's test is submitted in error, either by accident or due to an interruption (illness, loss of Internet connectivity), the district test coordinator can submit a request to reopen the test. After the Department approves the request, the student will have access to all test questions the next time they log in to the Student Interface. It is not necessary to request to reopen a test if the student stops testing but will **resume on the same day.**

#### <span id="page-11-1"></span>*2.8.2 Resets*

Resetting a student's test removes that test from the system and enables the student to start the test anew (without losing their test opportunity). The student's previously submitted responses associated with a test that has been reset are erased from the system. Districts and schools should request a reset if a student is administered one or more domain tests unnecessarily, such as the students already had exited English learner status in a previous year or inadvertently was administered the OELPS.

#### <span id="page-11-2"></span>*2.8.3 Invalidations*

An invalidation is required when a student has cheated or a test has been compromised. If a test has been compromised by a student, the test administrator or an unauthorized party, the district test coordinator should contact the Department to discuss the situation. Invalidating a domain test cancels the student's test opportunity for that domain. **There are no breach test options for the OELPA. Consequently, an invalidation will result in no assessment of that domain in that school year, which precludes the possibility of that student reaching proficiency.**

**Note: If the OELPA was administered erroneously (student not identified as English learner, student exited program), do not invalidate the test. An invalidated test will be scored and results will remain. Request a reset to erase student responses and the test will not be scored.**

# <span id="page-12-0"></span>**2.9 After Test Administration**

## <span id="page-12-1"></span>*2.9.1 Releasing Students Before the Test Session Ends*

Districts and schools should establish a local policy for students who complete the test before the end of the scheduled testing time. Districts and schools may decide that all students, including those students who finish early, will stay in the testing room for the duration of the test session.

If local policy does not allow test administrators to release students who finish and submit their tests before the test session ends, test administrators should provide students with pre-prepared quiet tasks to keep them occupied until the test session is over.

Districts and schools also may decide to release those students early. If this is the policy, then the building test coordinators must ensure that other school staff are aware of the test administration times and locations and where students will be released after submitting their tests.

## <span id="page-12-2"></span>*2.9.2 The Next Steps Once a Test Session Ends*

When a test session ends, ensure that the following tasks are performed:

#### **Online Testing**

- After students have finished testing and reviewing their responses, they must submit their tests and log out of the testing platform.
- The test administrator then will end the test session in the Test Administrator Interface.
- The test administrator must collect and securely dispose of scratch paper.

#### **Paper Testing**

- The test administrator must apply each student's Pre-ID label to the student's corresponding test booklet in preparation for scoring.
- The test administrator must collect and securely dispose of scratch paper.
- The test administrator must return all secure materials to the building test coordinator.

# <span id="page-13-0"></span>**3. Test Security**

One of the most important responsibilities of test coordinators, administrators, monitors, proctors and teachers is maintaining test security. **The Department provides guidance to districts and schools in** *[Test Security Provisions and Procedures](https://education.ohio.gov/getattachment/Topics/Testing/Sections/Resources/Ohio-Test-Security-Provisions-and-Procedures-1.pdf.aspx?lang=en-US)***, under** *Resources* **on the [Department's Testing webpage](https://education.ohio.gov/Topics/Testing).** In addition to these test security protocols, districts and schools must follow local written procedures for protecting secure test information at all times. **It is illegal and unethical for anyone to reproduce or disclose any of the test content or cause the content to be reproduced or disclosed in any format.** Test security is vital to a successful test administration. All district and school staff are responsible for ensuring the security of the tests, including individual test items. The responsibility to maintain the security of the test items continues even after testing ends.

Under Ohio law, releasing any test items or other contents of a test or helping students cheat in any way will result in an invalidation of test scores and may result in a termination of employment, suspension of teaching certificates and/or prosecution. Districts and schools must ensure that students are aware of the test security requirements and associated consequences. In addition, violations of the local written procedures on test security may be punishable by penalties specified by the district or school.

According to OAC [3301-13-05](http://codes.ohio.gov/oac/3301-13-05) (I), districts and schools are required to provide information on test security both orally and in writing by **October 1** of each school year to all staff and students. Test administrators and students should be reminded not to discuss test content with students or other school staff.

# <span id="page-13-1"></span>**3.1 Electronic Device Policy**

Districts and schools should have an established policy regarding the use of electronic devices during and after test sessions. Accessing an electronic device during testing is grounds for an invalidation; however, if cheating can be ruled out, the district or school may elect not to invalidate the test. If a student is observed having a cell phone out during or after the test session, it is important to determine if the student photographed, shared or in any way compromised any test item, passage or prompt. In cases where test items, passages or prompts were compromised (for example, posted on social media or texted to another student), the district or school **must immediately contact** the [Office of Assessment.](#page-1-0) Local policy will determine if an invalidation is required for any other situation.

Test administrators may have a cell phone for emergencies, to keep time or to perform necessary, test-related actions. Test administrators must not use cell phones for non-test related issues or personal matters during a test session. **Test administrators should be reminded to never take photographs of students, tests, computers or the testing room during testing.**

## <span id="page-13-2"></span>**3.2 Test Administrator Criteria**

**Any person administering a state test must be an employee of the district or school and hold a license, certificate or permit issued by the Department.** A test administrator who meets these criteria always must be present in the testing room during every test session and actively

monitor students to ensure test security. If the test administrator must leave the testing room, they must:

- ensure that students are never left unattended; call another test administrator who meets the criteria to the testing room to provide coverage and monitor testing; or
- pause testing and secure all test materials.

It is required that test administrators be trained by the district test coordinator using the *OELPA*  Test Coordinator Manual [\(OAC 3301-13-02 \(J\)\(4\)\)](https://codes.ohio.gov/ohio-administrative-code/rule-3301-13-02). The Department provides resources on the test portal, including recorded [OELPA webinars,](https://oh-oelpa.portal.cambiumast.com/resources/webinars/webinars/oelpa_webinars) to assist districts and schools in training their test administrators.

Per OAC [3301-13-02 \(J\)\(5\),](http://codes.ohio.gov/oac/3301-13-02) the maximum ratio for testing purposes is one test administrator to 30 students in any testing room. For any group of more than 30 students, districts and schools must assign additional test administrators, proctors or monitors. The proctor or monitor is not required to meet the criteria for administering a test and a test administrator must always be present with the proctor or monitor in the testing room during an active test session.

# <span id="page-14-0"></span>**3.3 Actively Monitor Test Sessions**

If district or school staff believe that a test security violation has occurred at any point, they must follow the procedures established by the district or school for handling alleged test security violations and contact the [Office of Assessment](#page-1-0) to report the violation.

A test administrator must actively monitor the test session. This includes but is not limited to the following behaviors:

- Leading the test session;
- Ensuring that the student's enrolled grade level and the grade band of the test match;
- Making sure students take the correct test(s);
- Observing that students are not cheating;
- Monitoring time remaining and student test completion; and
- Walking around the testing room to ensure that students are following correct procedures (the test administrator may sit for short periods).

The following are examples of prohibited monitoring behaviors (they also may be considered test security violations):

- Reviewing a test so closely that student responses are clearly examined;
- Sitting unnecessarily close to a student during the test (the test administrator may sit to assist with test navigation and may need to be close by during the speaking test);
- Being involved with non-test administration activities such as grading papers, lesson planning, completing tasks on an electronic device for a non-test reason or having a phone conversation that is not test related; and
- Leaving the student(s) unattended while the test is still in session.

If local policy allows students to leave the room while testing is in progress, students must get permission from the test administrator first. Districts and schools must follow the guidelines in Section 2. 7: [Testing Session](#page-10-0) Breaks, of this manual.

# <span id="page-15-0"></span>**3.4 Security Violations**

The following list provides an overview of various types of security violations, which need to be discussed with the Department as soon as the alleged violation is known. Refer to the [Test](#page-1-0) [Support](#page-1-0) page for contact information. Note that this is **not** an exhaustive list.

Security violations can occur **before, during or after test administration** and include:

- Reviewing test content or student responses;
- Using a student's login information to access an online test to review the test content outside of an active test session with students;
- Reviewing the test and creating a study guide or releasing the test items to students;
- Describing or discussing secure test information (such as the test items) with anyone;
- Standing over a student who is taking the test and indicating in some manner that the student's answer is incorrect, blank or deficient;
- Assisting a student in any manner to indicate the correct answer or any answer;
- Changing, revising or deleting a response without the student requesting a change;
- Recording or noting secure test content and/or student responses;
- Sharing recordings or posting any test content (verbatim or paraphrased) and/or a student response before, during or after the test administration;
- Marking, tampering with or contaminating a student's response(s) in any way, unless by a scribe or test administrator with permission to transcribe the student's responses exactly as given with no changes;
- Failing to collect and securely destroy scratch paper provided to and used by students during a test;
- Failing to account for and return secure paper test materials;
- Discussing test questions after the test has been administered, which may affect students who are tested on a later day; and
- Describing or discussing secure test information (such as the items) with anyone, including Department staff.

If staff believe a test security violation has occurred at any point, they should contact the building test coordinator and report the alleged test security violation. Then, the building test coordinator should report the alleged security violation to the district test coordinator, and the district test coordinator should then contact the Department to discuss the situation. Guidance on test incidents is available in Appendix C: [Test Incident Guidance](#page-51-0) of this manual.

# <span id="page-16-0"></span>**4. Ethical Use of Tests**

The *Standards for the Ethical Use of Tests* (refer to the [Ohio Administrative Code 3301-7-01\)](http://codes.ohio.gov/oac/3301-7-01) guide those who engage with the testing process in performing their responsibilities with honesty, integrity, due care and fairness to all. The Standards ensure the integrity of the testing process and the reliability and validity of inferences made from the test results.

The standards govern testing practices related (but not limited) to state graduation testing, standardized achievement testing, and any other grade-level or age-level testing conducted building- or district-wide.

The Standards are grouped per the following stages of the testing process:

- 1. Communicating the ethical standards to and monitoring the educational practices of staff members who are assigned testing responsibilities;
- 2. Practices in preparing students for a test;
- 3. Administration and scoring of tests; and
- 4. The interpretation and/or use of test results.

Examples of ethical and unethical or inappropriate test practices are provided in the [Standards for the Ethical Use of Tests.](http://codes.ohio.gov/oac/3301-7-01) These examples provide a guide for identifying general categories of unethical practices that can occur during the testing process and can be helpful during staff in-services related to testing. District and school staff must use good professional judgment when determining whether a testing practice not listed in the Standards may be unethical. Please note that an unethical practice also may be a security violation. Please contact the Department with questions. Some of the examples from the *Standards for the Ethical Use of Tests* are provided in the following table.

#### **Scenarios Related to the Standards for the Ethical Use of Tests**

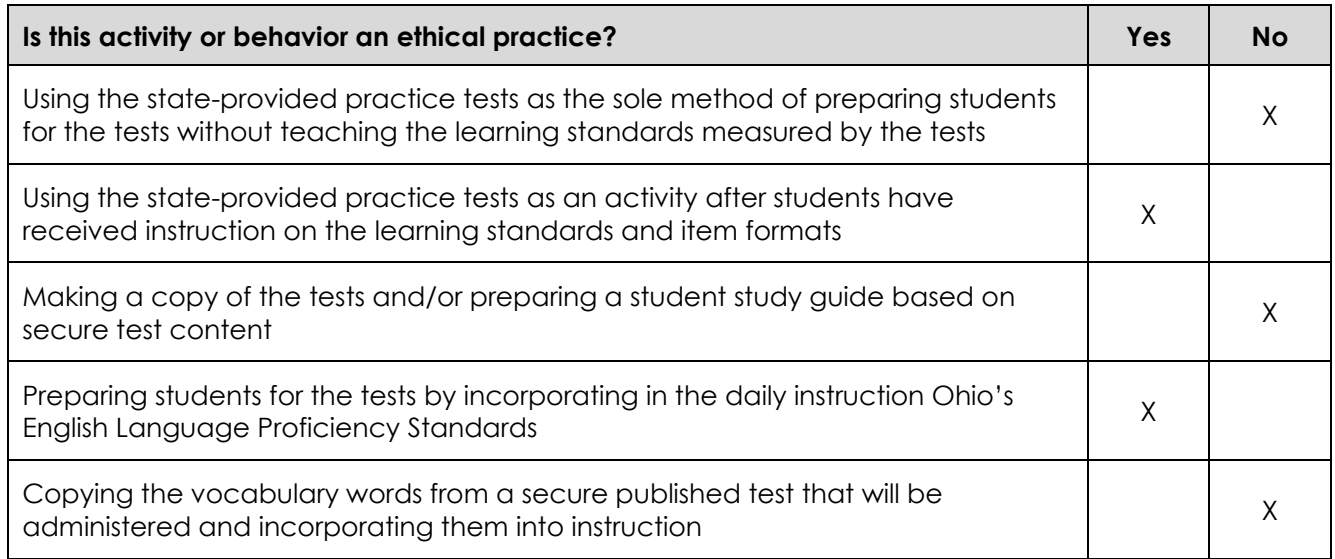

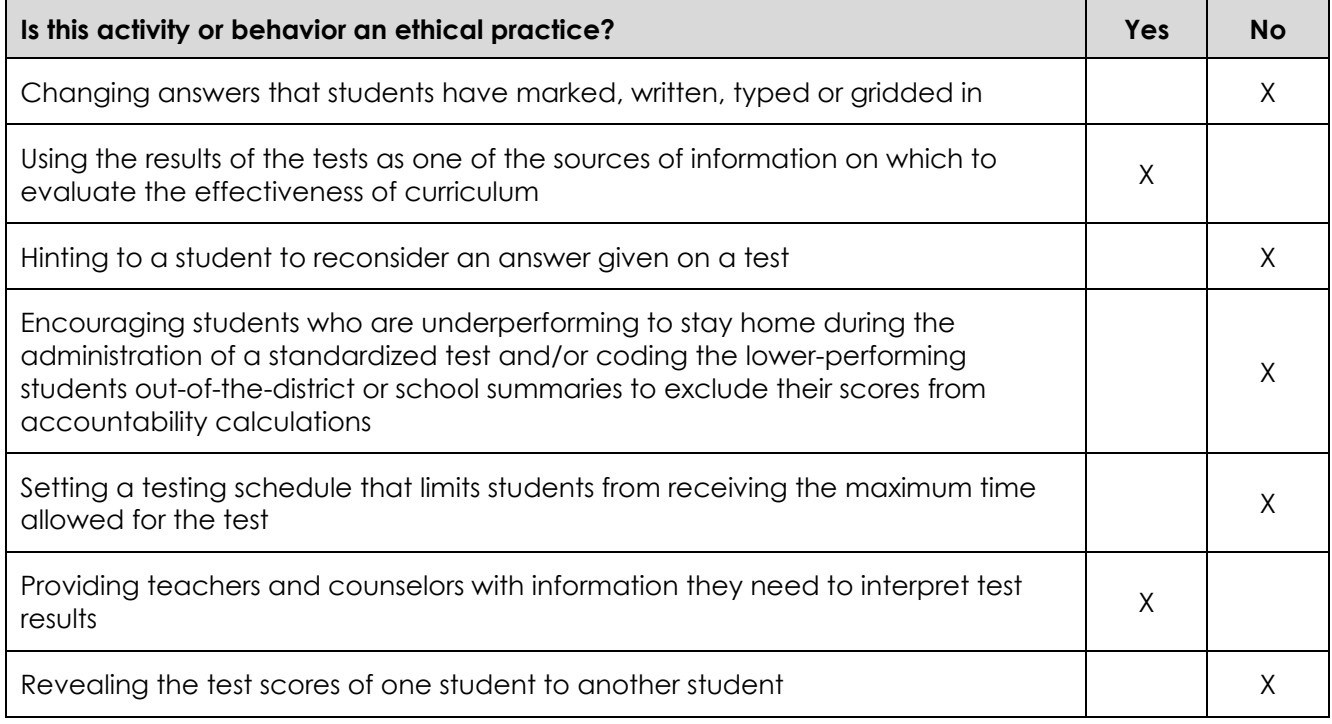

# <span id="page-18-0"></span>**5. Student Pre-Identification and Test Eligibility**

## <span id="page-18-1"></span>**5.1 Pre-Identification**

**Districts and schools must pre-identify or register all students taking the OELPA in the Test Information Distribution Engine [\(TIDE\)](https://oh-oelpa.portal.cambiumast.com/teachers.html) before testing**. Pre-identification is the process of entering student demographic information, identification numbers, test eligibility, test mode and configuring test settings. Additional guidance about creating Pre-ID records can be found in the [Guidance Document for Ohio Pre-ID Files](https://oh-oelpa.portal.cambiumast.com/resources/online-system-resources/tide-support-documents/guidance-document-for-ohio-pre-id-files) and the *[TIDE User Guide](https://oh-oelpa.portal.cambiumast.com/resources/online-system-resources/tide-support-documents/tide-user-guide)*.

When marking students' OELPS/OELPA mode in TIDE as either *Online* or *Paper*, **marking** *Paper* **does not place an order for paper test materials.** Districts and schools must submit orders for paper tests in TIDE in addition to marking the OELPS/OELPA mode.

Students testing online have access to the tests for which they are eligible in the Student Interface. Students taking a paper test (paper-pencil, large-print or braille) will receive printed Pre-ID labels if their records were successfully submitted by the deadline listed in the [Key Dates](#page-6-1) table in Section 2.1. of this manual.

There are two options for preidentifying students in TIDE for the OELPA. District test coordinators can use the Student Information task and either upload a Pre-ID file or manually add students. District administrators and building test coordinators also have the option to manually add students.

TIDE synchs with the Student Interfac[e, TA Interface](https://oh-oelpa.portal.cambiumast.com/teachers.html) and [Centralized Reporting System](https://oh-oelpa.portal.cambiumast.com/teachers.html) (CRS). After test coordinators add student information to TIDE, these applications will contain each student's information.

Districts and schools that work with an Information Technology Center (ITC) must contact their ITC to request that their Pre-ID files be uploaded. Information Technology Centers can upload Pre-ID files but cannot add students manually or edit student records in TIDE.

If a student who is testing on paper does not receive a Pre-ID label, the district test coordinator or building test coordinator must complete the following two steps during the test window:

- 1. Enter the student demographic information in TIDE for online administrations.
- 2. Print an on-demand Pre-ID label from TIDE for students testing on paper and apply it to the student's scorable test booklet.

Districts and schools that receive an initial order of paper materials will receive blank print-ondemand label stock that can be used to print Pre-ID labels for orders not placed by the deadline. Districts and schools must use either pre-printed or print-on-demand Pre-ID labels, as generic labels are not provided for the OELPA.

## <span id="page-19-0"></span>*5.1.1 Students who Transfer during the Test Window*

If a student transfers into the district during the test window, the receiving district must determine whether the student took any domain test(s) in the sending district. Depending on the situation, the following steps should be taken:

- If the student submitted all nonexempt domain tests while enrolled in the sending district or school, the sending district or school will receive the student's results and Family Report. The receiving district or school may request the student's results from the sending district when scores are reported. If the sending district or school does not have the results or delays sending the results, the receiving district or school should check in the [Centralized Reporting System](https://oh-oelpa.portal.cambiumast.com/teachers.html) (CRS) or the [Ohio District Data Exchange](https://wiki.ssdt-ohio.org/pages/viewpage.action?pageId=21135503) (ODDEX) for OELPA results.
- If the student did not take any domain tests in the sending district or school, the receiving district or school must preidentify the student and administer the domain tests within the test window.
- If the student took at least one domain test but did not complete all nonexempt domain tests in the sending district or school, the receiving district or school must administer the outstanding domain test(s) within the test window. The receiving district or school should verify which format (paper or online) the student completed by communicating with the sending district. **It is critical that the outstanding domain test(s) are administered in the same format as the previously completed domain test(s). Failure to complete the domain test(s) in the same format will prevent the domain test(s) from being merged and reported accurately.**

Depending on the situation, the following steps should be taken:

- If the student tested online in the sending district or school, the receiving district will preidentify the student and administer the remaining domain test(s) online.
- If the student took a paper test and it is possible for the sending district or school to provide the receiving district or school with the student's scorable test booklet securely, the student can complete the remaining domain test(s) in that same booklet. The receiving district or school must preidentify the student and return the test booklet for scoring to the scoring vendor, Measurement Incorporated.
- If the student took a paper test and the student's scorable test booklet is not available from the sending district or school, the student would mark their responses in a new scorable test booklet. The receiving district or school must preidentify the student and return the test booklet for scoring to Measurement Incorporated for scoring. The sending district or school must account for the missing test booklet.

## <span id="page-19-1"></span>*5.1.2 Identify Correct Enrolled Grade and Administered Test*

It is critical for the test administrator to confirm that the student's **enrolled grade** in TIDE matches the **grade band** of the domain test(s) being administered. For online testing, the student's enrolled grade in TIDE determines which grade band tests are available in the Student Interface. For paper testing, the test administrator must confirm that the student's enrolled grade and grade band test match. Scoring rules are based on the student's enrolled grade in TIDE at the time of testing. If the student's enrolled grade changes in the system after testing, reporting will be affected because the student's enrolled grade determines which cut scores are applied. Please contact the Department if the enrolled grade and grade band do not match.

# <span id="page-20-0"></span>**5.2 Statewide Student Identifiers (SSIDs), Student Identifiers (Student ID) and Information Retrieval Number (IRN)**

Student reporting is based on the demographic information that school staff enter in TIDE. Cambium Assessment, Inc. will use the student's Statewide Student Identifier (SSID) or Student ID for nonpublic and homeschooled students to link the student's score data with their record in TIDE. Failure to accurately preidentify students prevents the successful merge of student data for reporting scores.

## <span id="page-20-1"></span>*5.2.1 SSIDs for Students Enrolled in Public Districts and Community Schools*

Districts and schools must assign a Statewide Student Identifier (SSID) for each student taking the OELPA. This requirement applies to all students attending Ohio's public schools, including community schools and those students enrolled in scholarship programs.

## <span id="page-20-2"></span>*5.2.2 Student IDs for Students Enrolled in Chartered Nonpublic Schools*

The Department provides chartered nonpublic schools with a four-letter school code when assigning Student IDs. Test coordinators must use the [guidelines provided by the Department](http://education.ohio.gov/Topics/Testing/Testing-Forms-Rules-and-Committees/Documents-and-Forms)  [to establish Student IDs](http://education.ohio.gov/Topics/Testing/Testing-Forms-Rules-and-Committees/Documents-and-Forms) and preidentify students for testing who attend chartered nonpublic schools. **Each student should use the same Nonpublic Student ID from year to year. Newly enrolled students should not be assigned Nonpublic Student IDs used in prior years by another student.** Refer to the [Testing Support](#page-1-0) table on the inside front cover for contact information.

**Chartered nonpublic schools that need Student IDs assigned for their students must contact the Department to process and authorize the Student ID.** A Student ID created by the chartered nonpublic school will cause problems with the test administration and delays in reporting results because there is no way to ensure Student IDs are unique if the schools create the IDs themselves. Different schools could assign the same number.

Chartered nonpublic schools with assigned Student IDs will enter those IDs in the SSID field of the student's Pre-ID record in TIDE. The Student ID is entered into the SSID field, but it is not the same as the SSID. **Chartered nonpublic students participating in an EdChoice, Cleveland or Jon Peterson Scholarship already have an assigned SSID that they use for Ohio's state assessments, including the OELPA**. For assistance locating a scholarship student's SSID, contact the Department's Office of Chartered Nonpublic Schools at (614) 728-2678 or [chartered.nonpublic.schools@education.ohio.gov.](mailto:chartered.nonpublic.schools@education.ohio.gov)

Chartered nonpublic schools that need Student IDs assigned for their students **must contact the Department** to process and authorize the Student ID. A Student ID created by the

chartered nonpublic school will cause problems in terms of the test administration and delays in reporting results because there is no way to ensure Student IDs are unique if the schools try to do it themselves. Different schools could assign the same number.

## <span id="page-21-0"></span>*5.2.3 Reporting to a Home District in Addition to the Attending District*

The Home District field of the [Pre-ID layout](https://oh-oelpa.portal.cambiumast.com/resources/online-system-resources/tide-support-documents/ohio-pre-id-file-layout) allows the reporting of student scores to a second district. The most common scenario for including Home District information with a Pre-ID record is for a student who attends a Joint Vocational School or Career Technology Center.

## <span id="page-21-1"></span>*5.2.3.1 Joint Vocational School or Career Technical Center*

To report scores for students who attend a Joint Vocational School or Career Technology Center to the students' Home Districts, the test coordinator must populate the Home District Information Retrieval Number (IRN) field in the student's Pre-ID record in TIDE. If the test coordinator populates the Home District IRN field with a valid IRN, the student's scores will be reported to the Attending School IRN, the Attending District IRN and the Home District IRN. Test coordinators must confirm that each student's Pre-ID records include a Home District IRN, if applicable.

Note that Cambium Assessment does not use the Home School IRN; this field is for district reference only.

## <span id="page-21-2"></span>*5.2.3.2 Community School*

Community schools should **not** include a student's residential district in the Home District IRN field of the Pre-ID record. Including the residential district will affect the participation data in TIDE for that district. Including the community school student's residential district in the Home District field causes the student's scores to be reported to that district unnecessarily.

## <span id="page-21-3"></span>*5.2.3.3 Chartered Nonpublic School*

A chartered nonpublic school that is part of a hierarchy (for example, a diocese or association to which the school belongs) must list its hierarchy IRN in the Home District field for Cambium Assessment to report the school's test results to the school's hierarchy in addition to reporting results to the chartered nonpublic school. Chartered nonpublic schools that do not belong to a hierarchy must report their IRN as the Home District.

# <span id="page-21-4"></span>**5.3 Test Eligibility**

**The OELPA is administered only to students identified as English learners**. All students identified as English learners must be administered the OELPA or the Alternate Ohio English Language Proficiency Assessment (Alt-OELPA) annually. Districts and community schools may not exclude any student identified as a current English learner from the state's annual English language proficiency assessment administration. Refer to the Department's website for more information about the [reclassification of English learners.](https://education.ohio.gov/Topics/Student-Supports/English-Learners/Identification-Reclassification-and-Monitoring) Refer to the [Alt-OELPA webpage](https://education.ohio.gov/Topics/Testing/Alt-OELPA) for information, including student participation guidelines.

The OELPA **grade band** indicated in the online Student Interface must correspond with the student's **enrolled grade**, as listed in TIDE and the TA [Interface.](https://oh-oelpa.portal.cambiumast.com/teachers.html) For students testing on paper, district test coordinators must order test materials in TIDE and receive approval by the Department.

# <span id="page-23-0"></span>**6. Test Management and Reporting**

Test coordinators are responsible for tracking online test submissions throughout the test window and verifying that students complete and submit their tests. The Test Information Distribution Engine [\(TIDE\)](https://oh-oelpa.portal.cambiumast.com/teachers.html) includes a *Test Management System*, found in *Monitoring Test Progress* under the *Administering Tests* segment. Test coordinators may track the return of scorable OELPA paper test booklets using the *Answer Document Tracking Report* in TIDE. The reports in this segment allow authorized users to track student participation in the Test Delivery System and the Data Entry Interface. See the *[TIDE User Guide](https://oh-oelpa.portal.cambiumast.com/resources/online-system-resources/tide-support-documents/tide-user-guide)* for more information.

# <span id="page-23-1"></span>**6.1 Centralized Reporting System**

The [Centralized Reporting System](https://oh-oelpa.portal.cambiumast.com/teachers.html) (CRS) reports the scores for Ohio's state assessments, including the results of the OELPA. The most detailed information on how to use the Centralized Reporting System and understand the score reports is available in the *[CRS User](https://oh-oelpa.portal.cambiumast.com/resources/online-system-resources/centralized-reporting-system-resources)  [Guide](https://oh-oelpa.portal.cambiumast.com/resources/online-system-resources/centralized-reporting-system-resources)* and the *[OELPA Understanding Results Manual](https://oh-oelpa.portal.cambiumast.com/resources/scoring-and-reporting/oelpa-understanding-results-manual)*. Additional resources, including training modules, frequently asked questions and a quick guide are available on the portal under [Centralized Reporting System Resources.](https://oh-oelpa.portal.cambiumast.com/resources/online-system-resources/centralized-reporting-system-resources)

Districts and schools with students who take the OELPA also will receive printed OELPA Family Reports. These reports are shipped directly to the districts and schools for distribution. [Translated templates of the OELPA Family Reports](https://education.ohio.gov/Topics/Testing/Ohio-English-Language-Proficiency-Assessment-OELPA/Translated-Family-Reports-for-OELPA-Results) are available on the Department's website.

# <span id="page-24-0"></span>**7. User Roles and Responsibilities**

The key personnel involved with OELPA administration are district test coordinators, building test coordinators, test administrators and teachers serving as test administrators. Their primary responsibilities are outlined in the following sections and include general and specific online and paper responsibilities.

## <span id="page-24-1"></span>**7.1 District Test Coordinator Responsibilities**

The district test coordinator is the primary state assessment contact between the district or school and the Department. In districts and schools where students are testing, the district test coordinator primarily is responsible for the test administration and oversight of all online systems and paper testing used during the test administration. District test coordinators also are responsible for the following tasks.

#### **Responsibilities for online and paper tests:**

- Ensuring that test security training occurs before **October 1** per [OAC 3301-13-05](https://codes.ohio.gov/ohio-administrative-code/rule-3301-13-05) (I);
- Ensuring that all staff are aware of state and district test security procedures and follow those procedures at all times;
- Creating user accounts for staff requiring access to the online testing systems or delegating this responsibility, as necessary;
- Preparing and training building test coordinators for test administration before the test window opens;
- Ensuring that all test administrators meet the required criteria for that role and that there is a backup test administrator available if the acting test administrator needs to leave the testing room;
- Ensuring that test administrators and teachers serving as test administrators are familiar with the accessibility features and accommodations available for students and that these supports are made available to students per the student's IEP or 504 plan;
- Ensuring that participating students are pre-identified correctly in TIDE as taking online or paper tests; and
- Reporting all alleged security violations to the Department (if notified about any incidences by building test coordinators or test administrators).

#### **Online-specific responsibilities:**

- Coordinating with the local technology coordinator to ensure that the district or school is prepared for online testing;
- Tracking test completions in TIDE and ensuring that all required online tests are submitted; and
- Submitting Test Status Requests such as resets, reopens or invalidations in TIDE, if needed.

#### **Paper-specific responsibilities:**

- Coordinating with the local technology coordinator to ensure that the district or school is prepared for data entry related to paper tests;
- Creating user accounts for staff requiring access to the Data Entry Interface or delegating this responsibility, as necessary;
- Ensuring that building test coordinators maintain test security of and account for all secure test materials before, during and after test administration;
- Submitting Test Status Requests to invalidate a domain test in TIDE, if needed;
- Ordering paper accommodated test materials in the Test Information Distribution Engine [\(TIDE\)](https://oh-oelpa.portal.cambiumast.com/teachers.html);
- Receiving test materials from Measurement Incorporated and distributing them to schools;
- Sending all boxes of scorable test booklets promptly to Measurement Incorporated for scoring; and
- Returning all test booklets, special versions, unused scorable test booklets and secure test materials to Measurement Incorporated.

# <span id="page-25-0"></span>**7.2 Building Test Coordinator Responsibilities**

The building test coordinator primarily is responsible for coordinating test administration in a school building. In schools where students are testing, the building test coordinators also are responsible for the following tasks:

#### **Responsibilities for online and paper tests:**

- Ensuring that building staff, including test administrators and teachers, follow state and district test security procedures and requirements;
- Creating and maintaining other building-level user accounts in their school building, by request of the district test coordinator;
- Ensuring that all test administrators meet the criteria required for that role and that there is a backup test administrator available if the acting test administrator needs to leave the testing room;
- Training and monitoring test administrators to ensure they adhere to proper test administration procedures;
- Ensuring that test administrators and teachers have the necessary student information for testing, including student names, identification numbers and enrolled grade as they appear in the Test Information Distribution Engine (TIDE), online or paper test assignment, and accessibility features and accommodations to be enabled or provided to the student;
- Ensuring that test administrators understand their responsibilities when the test session ends;
- Preidentifying students in TIDE using the *Add Student* task and updating student demographics, accessibility features and domain exemptions in TIDE;
- Ensuring that system-ready devices, including headphones, earbuds and headsets, are available on testing day(s); and
- Reporting all alleged security violations to the district test coordinator.

#### **Online-specific responsibilities:**

• Tracking test completions in TIDE and ensuring students submit all required online tests.

#### **Paper-specific responsibilities:**

- Training test administrators on proper paper test administration and data entry procedures before testing begins;
- Receiving test materials from the district test coordinator;
- Providing locked, secure storage when test materials are not in use and distributing test materials as needed;
- Collecting and accounting for test materials immediately following the test administration as needed;
- Packaging scorable test booklets promptly and returning them to the district test coordinator for return to Measurement Incorporated for scoring; and
- Returning all test booklets, special versions, unused scorable test booklets and other secure test materials to the district test coordinator.

# <span id="page-26-0"></span>**7.3 Test Administrator Responsibilities**

Test administrators and teachers serving as the test administrator primarily are responsible for administering the OELPA. Test administrators administering online tests also are responsible for the following tasks:

#### **Responsibilities for Online and Paper Tests:**

- Ensuring that they have a Teacher (TE) or Test Administrator (TA) user account assigned in TIDE that is associated with the same school(s) as the students testing in their session before testing begins;
- Being aware of state and local test security procedures and following them at all times;
- Being familiar with the accessibility features and accommodations as stated in the *[Accessibility Manual for OELPS and OELPA](https://oh-oelpa.portal.cambiumast.com/resources/administering-tests/accessibility-manual-for-oelps-and-oelpa)* and how to provide them to students;
- Ensuring that a proctor or monitor is available to be in the testing room with the test administrator for any testing group of more than 30 students;
- Being familiar with students' names and SSIDs (or nonpublic Student IDs) as they appear in TIDE, ensuring that each student's name and SSID matches the grade band of the domain test being administered, and that the SSID is assigned to the correct student;
- Having access to all student information needed for student(s) on each applicable testing day and knowing which students are eligible to take the OELPA and which domain tests each student should take; and
- Reviewing student records to ensure that the OELPA **is not readministered** to students who already have taken it during the current or previous administration; and
- Ensuring that system-ready devices, including headphones, earbuds and headsets, are available on testing day(s).

#### **Online-specific Responsibilities:**

- Reviewing and understanding the *[Test Administrator](https://oh-oelpa.portal.cambiumast.com/resources/online-system-resources/test-administrator-user-guide) User Guide* before testing begins;
- Ensuring that the *[OELPA Test Administration Manual](https://oh-oelpa.portal.cambiumast.com/resources/administering-tests/oelpa-test-administration-manual) for Online Tests* (script) and, if used, [Translated Online Test Directions](https://oh-oelpa.portal.cambiumast.com/resources/administering-tests/oelpa_translated_directions) are available for use on test day; and
- Establishing a test session, adjusting test settings, approving students to test and monitoring and stopping test administrations using the [TA Interface.](https://oh-oelpa.portal.cambiumast.com/teachers.html)

#### **Paper-specific Responsibilities:**

- Ensuring that the *Directions for Administration Manual for Paper-Pencil Tests (script)* is available for use during testing;
- Coordinating with the building test coordinator to ensure test materials are locked in secure storage when not in use;
- Entering student responses in the [Data Entry Interface](https://oh-oelpa.portal.cambiumast.com/teachers.html) (DEI) before the end of the test window; and
- Collecting and accounting for test materials immediately following the test administration and returning materials to the building test coordinator.

# <span id="page-28-0"></span>**8. OELPA Online Testing**

Test coordinators must understand the rules and procedures that govern online testing, which are addressed in the following sections and include tasks to be completed before, during and after the administration. For detailed information on the steps that test administrators and students must follow during online test administration, refer to the *[OELPA Test Administration](https://oh-oelpa.portal.cambiumast.com/resources/administering-tests/oelpa-test-administration-manual)  [Manual](https://oh-oelpa.portal.cambiumast.com/resources/administering-tests/oelpa-test-administration-manual) for Online Tests*.

# <span id="page-28-1"></span>**8.1 Before Online Testing**

#### <span id="page-28-2"></span>*8.1.1 User Accounts*

Before the test window opens, district test coordinators are responsible for ensuring that all staff who need access to the online testing systems have a user account. They also are required to review the information in the *[TIDE User Guide](https://oh-oelpa.portal.cambiumast.com/resources/online-system-resources/tide-support-documents/tide-user-guide)*. The following outlines some of the user roles available in the Test Information Distribution Engine (TIDE):

- District test coordinator;
- Education Management Information System coordinator;
- Building test coordinator;
- Test administrator; and
- Information Technology Center.

The [Online User Role Matrix](https://oh-oelpa.portal.cambiumast.com/resources/online-system-resources/tide-support-documents/online-user-role-matrix) provides details about each user role's access to the online assessment systems for Ohio's state assessments, including the OELPA. Every person who will administer the OELPA online must have their own district test coordinator, building test coordinator, test administrator or teacher user account. **Users should never log in to TIDE using another individual's credentials.** Test coordinators must create user accounts in advance of the test window to ensure that test administrators and teachers have time to set up their accounts and practice creating test sessions using the TA [Practice Site.](https://oh-oelpa.portal.cambiumast.com/teachers.html)

Note that Test Administrator (TA) and Teacher (TE) user accounts have access to the  $\underline{IA}$ [Interface.](https://oh-oelpa.portal.cambiumast.com/teachers.html) When the OELPA test window opens, the TA Interface will include the OELPA.

There is no user role specified for technology coordinators, as this role normally does not require access to systems associated with online testing. However, if a technology coordinator needs access to one of the systems, district test coordinators should create an account for them.

For directions on creating, modifying and deleting user roles, and for detailed information on each user's level of access to the online testing systems, refer to the [Online User Role Matrix](https://gcc02.safelinks.protection.outlook.com/?url=https%3A%2F%2Foh-oelpa.portal.cambiumast.com%2Fresources%2Fonline-system-resources%2Ftide-support-documents%2Fonline-user-role-matrix&data=05%7C01%7Cpaula.mahaley%40education.ohio.gov%7C087a8ffe5493485255fb08dbc67f0e32%7C50f8fcc494d84f0784eb36ed57c7c8a2%7C0%7C0%7C638322021245480672%7CUnknown%7CTWFpbGZsb3d8eyJWIjoiMC4wLjAwMDAiLCJQIjoiV2luMzIiLCJBTiI6Ik1haWwiLCJXVCI6Mn0%3D%7C3000%7C%7C%7C&sdata=kotdWJyYnsMGJFFLFiyewq7icFfjulm%2FtsW0RKG8x7Y%3D&reserved=0) and *[TIDE User Guide](https://oh-oelpa.portal.cambiumast.com/resources/online-system-resources/tide-support-documents/tide-user-guide)* on the test portal regarding setting up user accounts in TIDE.

#### <span id="page-28-3"></span>*8.1.2 Activating Your User Account*

Users with prior year access to TIDE must reset their account passwords to access TIDE for the current school year. To reset a password, click the "Request a new one for this school year" link on [the login page](https://sso1.cambiumast.com/auth/realms/ohio/login-actions/authenticate?client_id=SP_AST_OHIO_TIDE_PROD&tab_id=AmS_4TuQqOk) to begin the process. If a user has not been assigned an account, the district test coordinator or building test coordinator should assist. After a test coordinator has created the appropriate user account, the user will receive an email from Cambium Assessment with a link to establish the account. Users must click the link within the time specified in the email to establish a password that meets the listed criteria and activate their account. Users should contact the **Ohio Help Desk** with questions and concerns.

## <span id="page-29-0"></span>*8.1.3 Updating Accessibility Features under Student Test Settings*

As outlined in the *[Accessibility Manual for OELPS and OELPA](https://oh-oelpa.portal.cambiumast.com/resources/administering-tests/accessibility-manual-for-oelps-and-oelpa)* some accessibility features must be enabled for individual students prior to or at the time of testing. To enable accessibility features and accommodations, the test coordinator can upload a test-settings file or manually edit student records in TIDE for online test administrations. For directions on uploading or manually editing test settings and tools, refer to the *[TIDE User Guide](https://oh-oelpa.portal.cambiumast.com/resources/online-system-resources/tide-support-documents/tide-user-guide)*. Authorized domain exemptions are indicated in the student test settings.

Test coordinators and test administrators must discuss the embedded features available in the OELPA and who will update student records, when needed. If applicable test settings are not marked in TIDE prior to the test administration, the test administrator must update them in th[e](https://oh-oelpa.portal.cambiumast.com/teachers.html) [TA Interface](https://oh-oelpa.portal.cambiumast.com/teachers.html) under Test Settings when approving a student to test. Additionally, districts and schools must mark in TIDE if students use accommodations during testing. For more information, refer to the *[Accessibility Manual for OELPS and OELPA](https://oh-oelpa.portal.cambiumast.com/resources/administering-tests/accessibility-manual-for-oelps-and-oelpa)*.

## <span id="page-29-1"></span>*8.1.4 Verifying Technology Preparedness*

The Department expects districts and schools that administer online tests to have the necessary test equipment and technology prepared before the test window opens. Districts and schools administering the OELPA online should review the *[Technology Resources](https://oh-oelpa.portal.cambiumast.com/resources/technology-resources/technology-resources)* on the portal and the *[Tech Guide](https://oh-oelpa.portal.cambiumast.com/tech-guide.html)* for detailed instructions on preparing for online testing. Direct questions regarding test equipment and technology to the Ohio Help Desk at (877) 231-7809 or [OHHelpdesk@cambiumassessment.com.](mailto:OHHelpdesk@cambiumassessment.com)

Test coordinators must verify that their district and school technology, including the network, hardware and software, meet the system requirements listed [Supported Operating Systems](https://oh-oelpa.portal.cambiumast.com/tech-guide.html#Supported_Operating_Systems_and_Devices)  [and Devices page](https://oh-oelpa.portal.cambiumast.com/tech-guide.html#Supported_Operating_Systems_and_Devices) of the test portal to ensure that systems function properly. District and school staff also must ensure that there are enough devices available for students to complete online testing within the test window.

All students testing online must have access to an approved device (for example, computer, laptop, Chromebook, tablet) during their test session. Test coordinators must work with technology coordinators to install Cambium Assessment's [Secure Browser](https://oh-oelpa.portal.cambiumast.com/secure-browsers.html) on each device students will use for testing.

## <span id="page-29-2"></span>*8.1.5 Test Administrator Interface*

Test administrators will need a device with a supported Internet browser installed to log in to the [TA Interface,](https://oh-oelpa.portal.cambiumast.com/teachers.html) set up test sessions, approve students to test and monitor test sessions. The TA Interface is web-based and does not require additional applications for access. Refer to the

[Setting Up Staff Workstations](https://oh-oelpa.portal.cambiumast.com/tech-guide.html#Setting_Up_Staff_Workstations) page on the portal for a list of supported web browsers. Test administrators should verify device compatibility by logging in to the **TA Practice Site** and interacting with the site before testing.

## <span id="page-30-0"></span>*8.1.6 Cambium Assessment's Secure Browser, SecureTestBrowser App and Take a Test App*

The *[Tech Guide](https://oh-oelpa.portal.cambiumast.com/tech-guide.html)* provides information on installing and using Cambium Assessment's Secure Browser, SecureTestBrowser app and Take a Test app, as well as information on preparing computers and tablets for online testing.

Before students arrive in the testing room, the test administrator should close all open applications on each device and launch the Secure Browser, SecureTestBrowser app or Take a Test app.

Students must use the Secure Browser to access the Student Interface for online testing. After launching the Secure Browser, students no longer can access any other applications on the device as it automatically connects to the Student Interface. The Secure Browser ensures a secure environment for student testing by disabling hot keys, disabling copy and screenshot capabilities and preventing access to the desktop and other applications (Internet, email, other files or programs installed on the device).

The Secure Browser does not display the IP address or URL for the Student Interface like other Internet browsers (Chrome, Firefox, Safari). Additionally, the print option is unavailable in the Secure Browser. The "back" and "forward" browser options are unavailable, except as allowed in the testing environment as test navigation tools. During testing, the computer desktop and tablet's home screen are unavailable to students. To exit the Secure Browser or app, students must click the pause button or answer all items and submit their tests. If a student pauses or submits their test, the TA Interface will alert the test administrator.

## <span id="page-30-1"></span>*8.1.7 Headphones/Headsets/Earbuds*

OELPA test items require students to have listening devices, and the speaking items require equipment for recording the oral responses as well as listening to the prompt. The student may use any compatible equipment. Wired headphones or headsets with a 3.5 mm connector or USB headphones are recommended. While Bluetooth devices are supported, their use is discouraged due to issues with pairing multiple devices in the same testing environment. Districts and schools are encouraged to test their devices to verify compatibility with the online system by using the practice sites before the test window opens. Districts and schools should follow health and safety precautions, such as frequently sanitizing headphones, headsets, earbuds and any shared surfaces. Districts and schools may use a speaker and microphone rather than a headphone or headset when testing students individually but must maintain test security when doing so.

## <span id="page-30-2"></span>*8.1.8 Understanding the Functions of the Online Testing Systems*

Access to each application in the online testing system is dependent on the user role. Authorized users can access TIDE, the TA Interface, the TA Practice Site and the Centralized Reporting System from the test portal. The practice tests are publicly available on the test

portal, too. For live, operational testing, students must access the Student Interface using the Secure Browser. Test coordinators must be familiar with the testing applications in the following table.

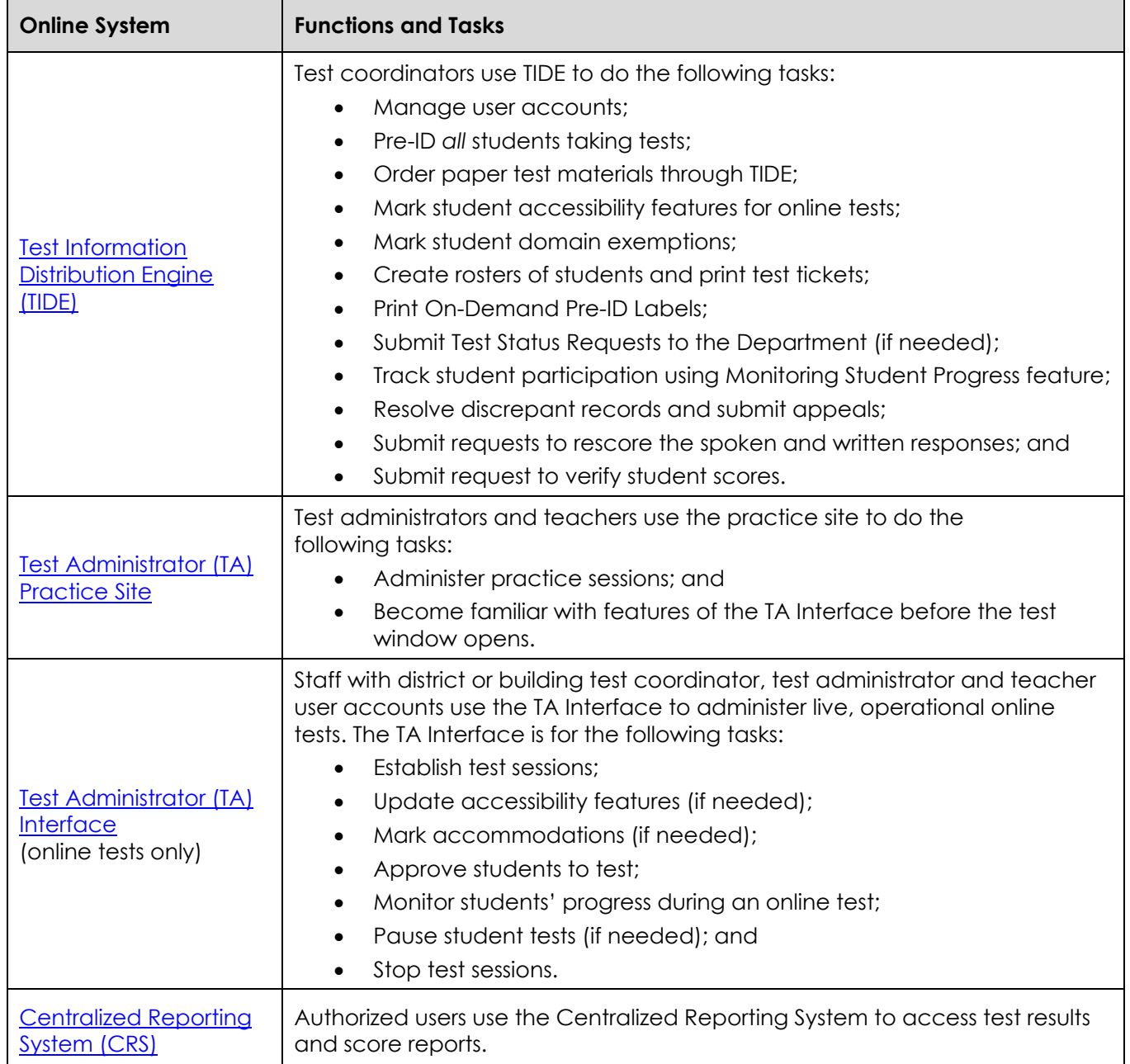

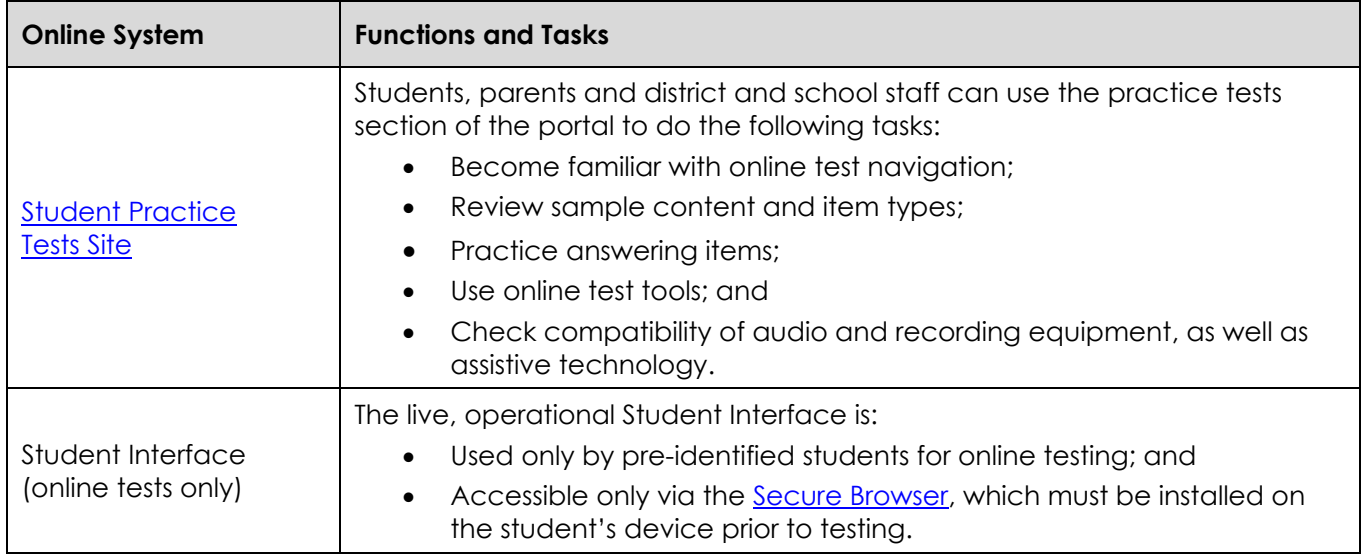

# <span id="page-32-0"></span>**8.2 During Online Testing**

## <span id="page-32-1"></span>*8.2.1 Pausing the Test*

During online testing, if a circumstance requires pausing a domain test, the student can do so from the Student Interface, or the test administrator can pause the test from the TA [Interface.](https://oh-oelpa.portal.cambiumast.com/teachers.html) Pausing a student's test logs the student out of their test. Please note that if the student is inactive for 20 minutes, the test will pause automatically. The test administrator will have to reapprove the student for testing once the student logs back into the Student Interface. If a domain test is started and not submitted or left in *Pause* mode, it will be auto submitted for scoring that night. To resume a domain test that was paused overnight, the district test coordinator or district administrator must submit a Test Status Request to reopen the domain test.

## <span id="page-32-2"></span>*8.2.2 Test Opportunities*

Students take each OELPA domain test once during the administration window. After completing and submitting a domain test, students are unable to log back in and view that domain test without submitting a Test Status Request in TIDE to reopen or reset the test.

#### <span id="page-32-3"></span>*8.2.3 Administering the Test*

Refer to the *TA User [Guide](https://oh-oelpa.portal.cambiumast.com/resources/online-system-resources/test-administrator-user-guide)* for information on administering online assessments. The *[OELPA](https://oh-oelpa.portal.cambiumast.com/resources/administering-tests/oelpa-test-administration-manual) Test [Administration Manual](https://oh-oelpa.portal.cambiumast.com/resources/administering-tests/oelpa-test-administration-manual) for Online Tests* provides detailed instructions on administering the OELPA online.

## <span id="page-32-4"></span>*8.2.4 Monitoring Testing*

Test coordinators should use the *Monitoring Test Progress* and the *Test Completion Rates* tasks in TIDE to track the status of online testing in their districts and schools. Refer to the *[TIDE User](https://oh-oelpa.portal.cambiumast.com/resources/online-system-resources/tide-support-documents/tide-user-guide)  [Guide](https://oh-oelpa.portal.cambiumast.com/resources/online-system-resources/tide-support-documents/tide-user-guide)* for additional information and directions on monitoring test progress.

# <span id="page-33-0"></span>**8.3 After Online Testing**

#### <span id="page-33-1"></span>*8.3.1 Submitting the Test*

Upon reaching the last item on each domain test, students have the opportunity to review their answers and then submit their tests. If a student does not submit their domain test, the test is automatically submitted for scoring at the end of the day. Students should not log back into tests solely for the purpose of submitting a domain test.

# <span id="page-34-0"></span>**9. Paper Test Administration – Paper-Pencil, Large-Print and Braille Tests**

Test coordinators must understand the rules and procedures that govern paper testing, which are addressed in the following sections and include the tasks to be completed before, during and after the administration. **For detailed information on the steps that test administrators and students must follow during the paper test administration, refer to the secure** *Directions for Administration Manual for Paper-Pencil Tests* **included with the paper test materials.**

# <span id="page-34-1"></span>**9.1 Before Paper Testing**

## <span id="page-34-2"></span>*9.1.1 Eligibility to Use Paper Tests*

The OELPA is an online test. The expectation is that all districts and schools will test students online; however, the Department permits some exceptions for paper testing. The following are situations where districts and schools may be eligible for paper testing:

- 1. A district or school with students who require paper tests as a documented accommodation in an Individualized Education Program (IEP) or Section 504 Plan or due to a student's religious or cultural beliefs; and
- 2. A district or school that lacks the required technology infrastructure to test all students online, including schools that:
	- o are new to state testing and have verified a lack of infrastructure to test all students online, or
	- o experience a change in the districts or school's technology infrastructure that impacts its capacity to test all students online.

Districts and schools must **submit OELPA paper orders with a reason in TIDE** for Department approval. The paper tests include the paper-pencil, large-print and braille tests.

## <span id="page-34-3"></span>*9.1.2 Paper-based Test Scripts*

In cases where a student cannot take the online version of the OELPA, the student will take a paper-based test and receive audio support from the test administrator and the included audio CD. The test administrator will follow the test administration script in the *Directions for Administration Manual for Paper-Pencil Tests*. The test administrator may not read any part of the test not specifically indicated in the test administration script. The audio CD, included with the test materials provides audio support for test items similar to the online OELPA. Human read-aloud is not permitted for paper tests which use prerecorded audio to read the test content to students.

## <span id="page-34-4"></span>*9.1.3 Paper-pencil Tests*

General guidelines for test administrators administering the paper-pencil OELPA are available in the *Directions for Administration Manual for Paper-Pencil Tests*, a secure document sent with the paper test materials.

To administer the paper-pencil test, schools will need the following materials, **which are secure and are included in the paper test order**:

- One paper-pencil test booklet;
- The *Directions for Administration Manual for Paper-Pencil Tests* with the script to be read aloud*;*
- The audio CDs; and
- The *Speaking Domain Local Scoring Document.*

## <span id="page-35-0"></span>*9.1.4 Large-Print Tests*

The large-print test booklet is available to students whose Individualized Education Program (IEP) or Section 504 Plan specifies the use of this accommodated form. Districts and schools requiring large-print test materials must order them through [TIDE.](https://oh-oelpa.portal.cambiumast.com/teachers.html) As with the general test materials, districts and schools must securely store large-print test materials before, between and after test administrations. The large-print test booklets are 11.5 inches x 15 inches.

To administer large-print OELPA assessments, schools will need the following materials, **which are secure and are included in the large-print order**:

- The large-print test booklet;
- One paper-pencil test booklet, which the test administrator must use to transcribe the student's constructed responses from the writing test for scoring;
- The *Directions for Administration Manual for Paper-Pencil Tests;*
- The audio CDs; and
- The *Speaking Domain Local Scoring Document.*

## <span id="page-35-1"></span>*9.1.5 Braille Tests*

The braille test booklet is available to students whose Individualized Education Program (IEP) or Section 504 Plan specifies the use of this accommodation. Districts and schools requiring braille test materials must order them through [TIDE.](https://oh-oelpa.portal.cambiumast.com/teachers.html) Once received, districts and schools must securely store braille test materials before, between and after test administrations.

To administer the OELPA to students with a braille accommodation, schools will need the following materials, **which are secure and are included in the braille test order**:

- The braille test booklet;
- One paper-pencil test booklet, which the test administrator must use to transcribe the student's listening, reading and writing responses for scoring;
- The *Directions for Administration (DFA) Manual for Braille Tests;*
- The audio CDs; and
- Manipulatives to support the braille test items.

## <span id="page-36-0"></span>*9.1.6 Secure Test Materials*

Districts and schools must maintain the security of paper test materials at all times. Districts and schools must identify a location for all secure materials to be locked while testing is not in session. The *Directions for Administration Manual for Paper-Pencil Tests* and audio CDs will be delivered with the paper order. The *Directions for Administration Manual for Paper-Pencil Tests* and audio CDs do not need to be requested or ordered separately.

## <span id="page-36-1"></span>*9.1.7 Scoring the OELPA Paper Tests*

Districts or schools that administer paper tests (paper-pencil, large-print, braille) in any grade band, must have test administrators manually enter all machine-scored student responses for the listening, reading and writing tests into the [Data Entry Interface \(DEI\)](https://oh-oelpa.portal.cambiumast.com/teachers.html) by the last day of the test window.

The *[OELPA and OELPS Data Entry Interface User Guide for Paper Tests](https://oh-oelpa.portal.cambiumast.com/resources/scoring-and-reporting/oelpa-dei-user-guide)* is available on the portal. Districts and schools should account for the time needed to complete the manual data entry for each test when using the DEI so that all data are entered on time.

Test administrators must score speaking tests locally. The instructions for scoring the speaking tests are included with the paper test materials. There is also a tutorial titled *[OELPA Local](https://oh-oelpa.portal.cambiumast.com/resources/scoring-and-reporting/local-scoring-tutorial-for-speaking)  [Scoring for Speaking Paper Tests Training Tutorial](https://oh-oelpa.portal.cambiumast.com/resources/scoring-and-reporting/local-scoring-tutorial-for-speaking)* on the portal. This tutorial is **only** for OELPA paper tests.

# <span id="page-36-2"></span>**9.2 Before Paper Testing**

#### <span id="page-36-3"></span>*9.2.1 Secure Test Materials*

District test coordinators can order paper test materials in the Test Information Distribution Engine [\(TIDE\)](https://oh-oelpa.portal.cambiumast.com/teachers.html) by selecting "Paper Orders OELPA Spring 2024" from the Administration Details window. The paper tests (paper-pencil, large-print and braille) are ordered by grade band, and each test booklet contain all four domain tests.

The *Directions for Administration for Paper-Pencil Test* and audio CDs will be delivered with the paper order and do not need to be ordered separately.

Districts and schools must maintain the security of paper test materials at all times. Districts and schools must identify a location for all secure materials to be locked while testing is not in session.

#### <span id="page-36-4"></span>*9.2.2 Accounting for Secure Materials*

The assessment vendor maintains a record of the security numbers of all secure test materials shipped to each district and school. Districts and schools must return all secure test materials, including unused scorable test booklets, to the assessment vendor immediately after testing. The vendor uses a barcode scanner to account for all secure test materials and will provide a record of any missing secure test materials to the district test coordinators and the

Department. If any secure test material shipped to the district is determined to be missing, the district test coordinator must account for it. **Please note the** *Directions for Administration for Paper-Pencil Tests* **are secure and must be returned with the other test materials.**

District and school staff (building test coordinators) may **open the shrink-wrapped packages no more than two days prior to testing** to organize individual test booklets. The building test coordinator must secure any remaining secure test materials in a pack. Each package contains a range sheet that shows the range of security numbers contained in the pack. After opening the shrink-wrapped package, the building test coordinator must verify that all secure test materials, with the corresponding serial numbers listed on the range sheet, have been included in the pack. These materials must be kept in a secure location at all times. On the morning that a school begins administering paper tests, the building test coordinator may deliver those testing materials to the testing rooms as needed.

The district and school staff handling the paper tests must be employed by the district and hold a certificate, permit or license issued by the Department. Districts and schools must have at least two staff in the room when opening and handling secure materials.

Because the assessment vendor tracks scorable test booklets to the district and school IRNs that receive them, please do not share scorable test booklets with other districts or between schools unless approval is given by the Department.

#### <span id="page-37-0"></span>*9.2.3 District Test Materials*

The assessment vendor ships test materials via FedEx for all buildings in a to the district test coordinator, unless otherwise communicated.

The vendor packages each set of test materials by building based on the district's paper order(s). Upon receipt of the initial shipment, district test coordinators should locate the **white DISTRICT box**, which will contain the following materials:

- A packing list, which is a complete list of included items, quantities, box locations for the entire order and the number of shrink-wrapped packages of secure test booklets;
- Copies of building packing lists;
- A security checklist, which is a list of barcoded secure items and non-secure items;
- A box list, of items placed in each box; and
- A return kit (a clear plastic bag) that contains green scorable and red non-scorable return labels, FedEx return shipping labels and return shipping instructions.

Districts and schools should use the District Packing List and School Packing List(s) to sort boxes by building and verify that the order is complete. District test coordinators with incomplete orders should call the Ohio Help Desk at (877) 231-7809 for assistance with shipments of paper test materials.

The district test coordinator does not need to open each building's box as building test coordinators are responsible for inventorying each school building's test materials. However, district test coordinators are responsible for the following tasks:

- Storing school boxes securely until they can be distributed to school buildings;
- Distributing test materials to the building test coordinators to allow for timely replacement of damaged or missing items;
- Reminding staff to save the boxes the test materials arrived in for use when returning test materials;
- Training building test coordinators on the procedures for collecting and accounting for test materials;
- Communicating provisions for locked, secure storage of all test materials when not actively in use; and
- Monitoring the security of test materials throughout testing.

#### <span id="page-38-0"></span>*9.2.4 Building Test Materials*

District test coordinators will coordinate the secure distribution of test materials to their building test coordinators. Building test coordinators must keep all the boxes and use them to return all materials to the district test coordinator after test administration.

Upon the school's receipt of the initial set of test materials, the building test coordinator must locate the **white SCHOOL box**, which contains the following materials:

- A packing list, which is a list of included materials, quantities, box locations for the entire order and the number of shrink-wrapped packages for secure test booklets;
- A security list, which is a list of barcoded secure items and non-secure items;
- A box list, which is a list of every item placed in each box within the order;
- Pre-printed Pre-ID labels; and
- Blank print-on-demand labels.

Building test coordinators are responsible for the following tasks:

- Verifying that the number of materials listed on the packing list is sufficient;
- Notifying the district test coordinator if the school needs additional test materials;
- Reviewing the Pre-ID labels for accuracy and reporting any discrepancies to the district test coordinator (the district test coordinator would be responsible for updating student records in [TIDE](https://oh-oelpa.portal.cambiumast.com/teachers.html) based on that report);
- Keeping all test materials in locked storage until they are distributed to test administrators on scheduled testing days; and
- Returning test materials to secure storage immediately after testing.

## <span id="page-39-0"></span>*9.2.5 Additional Test Materials*

Building test coordinators must notify their district test coordinator if they need additional test materials. It is the district test coordinator's responsibility to ensure that all schools have enough test materials. District test coordinators can place orders in TIDE by school for additional materials during the additional order window. All orders are subject to Department approval.

Please note that district test coordinators cannot order Pre-ID labels during the additional order window. If districts and schools need additional label stock for the print-on-request labels, please contact the [Ohio Help Desk.](mailto:ohhelpdesk@cambiumassessment.com)

## <span id="page-39-1"></span>*9.2.6 Scorable Test Booklets*

The assessment vendor tracks scorable test booklets through a unique barcode and security number printed on each booklet. The security number is located on the front page of the scorable test booklet below the barcode, which links the booklet to the district and school. This information is used to determine the number of scorable test booklets returned by each district and school. When a Pre-ID label is not affixed the barcode on the scorable test booklet will be used to determine the district and school IRNs associated with the test booklet.

# <span id="page-39-2"></span>**9.3 During Paper Testing – Paper-Pencil, Large-Print, Braille**

For paper-pencil, large-print and braille tests, preparation includes the time needed to set up the testing room, distribute materials and read the scripted directions.

#### <span id="page-39-3"></span>*9.3.1 Large-Print and Braille*

Students using a large-print test booklet may take the test with the rest of their class under normal testing conditions unless the student's IEP or 504 Plan indicates otherwise.

Students taking a braille test may need to be tested in a separate test setting because of the large size of the braille test booklet and the likelihood that the student may require a scribe or an assistive device (for example, Braille Note).

Test administrators should be mindful that directions for the large-print and braille tests may differ slightly from those in the general test booklet and that students may need additional table space due to the size of the test booklets.

#### <span id="page-39-4"></span>*9.3.2 Pre-ID Labels*

Pre-ID labels are shipped only for students whose district or school placed an order successfully in the Test Information Distribution Engine [\(TIDE\)](https://oh-oelpa.portal.cambiumast.com/teachers.html) during the initial paper test order window. Districts and schools that missed the initial paper test order window may use the TIDE print-ondemand feature to generate labels for scorable test booklets.

**The Pre-ID label should be affixed to scorable test booklets immediately after a student completes the test.** If labels are affixed before testing, students might mark on the labels, which could affect the scanning of the barcode. Test coordinators or test administrators must apply the Pre-ID label in the box that reads "Place Student Barcode Label Here." Please ensure that the Pre-ID label is a match to the student who marked their responses in the test booklet. **It is recommended that two people work on the labeling process; one to check the name on the label and one to check the name on the scorable test booklet before the label is affixed.** If a Pre-ID label is misapplied, do not attempt to remove the label. Contact the [Ohio](#page-1-0)  [Help Desk](#page-1-0) for guidance.

Building test coordinators and test administrators must double-check the accuracy of each Pre-ID label and must not apply Pre-ID labels with incorrect information (for example, a misspelled last name) to the student's scorable test booklet unless the district test coordinator or building test coordinator intends to update the student's data in TIDE. If a Pre-ID label with incorrect information is affixed and the student's record is not updated in TIDE, the information associated with the student's Pre-ID label in TIDE will not be reported.

Note that the Statewide Student Identifier (SSID) or Nonpublic Student ID is not visible on the Pre-ID label but is included in TIDE.

**If a Pre-ID label is not available, a print-on-demand label must be placed on the scorable test booklet. All students using paper tests must be preidentified in TIDE to ensure accurate score reporting. Failure to preidentify students will result in student scores not being reported.**

## <span id="page-40-0"></span>*9.3.3 Demographic Fields on Scorable Test Booklets*

A limited number of fields are available on the demographic page of the scorable test booklets (name, date of birth, and SSID or Nonpublic Student ID) to help districts and schools ensure the booklets are assigned to the correct student. Ohio's assessment vendor will link a student's test results with the student's demographic data in TIDE using the SSID or Nonpublic Student ID, not the information written on the test booklet.

## <span id="page-40-1"></span>*9.3.4 DO NOT SCORE Labels*

Schools will receive a set of DO NOT SCORE labels. When a test booklet should not be scored, a DO NOT SCORE label should be placed on top of the Pre-ID label that was affixed to the scorable test booklet. If no Pre-ID label was affixed, the DO NOT SCORE label should be placed in the box labeled "Align Top of Label Here." Do not affix the DO NOT SCORE label anywhere else. All test booklets with a DO NOT SCORE label applied must be returned with the non-scorable test materials.

The following list outlines conditions that require the application of a DO NOT SCORE label:

- A scorable test booklet with a Pre-ID label applied but no student responses marked;
- A soiled or damaged scorable test booklet with responses that were transcribed onto another scorable test booklet;
- A scorable test booklet with any demographic fields filled in but no student responses marked; and
- A scorable test booklet that contains **all responses** in a language other than English.

If a paper test requires invalidation, districts and schools can apply a DO NOT SCORE label and return the student's scorable test booklet with the non-scorable test materials. The district test coordinator should submit a Test Status Request for an invalidation in TIDE. The student's invalidated domain test(s) will result in a score of INV.

# <span id="page-41-0"></span>**9.4 Soiled and Defective Scorable Test Booklets**

If a student soils a scorable test booklet or if a student receives a defective scorable test booklet and the student has started marking responses, perform the following two steps:

- 1. Transcribe the student's responses verbatim into a new scorable test booklet. Return the new, replacement scorable test booklet with the other scorable test booklets. There must be at least two staff in the room when transcribing student responses and one must be a test administrator or a staff member who has a license, certificate or permit issued by the Department.
- 2. Place a DO NOT SCORE label over the Pre-ID label of the affected scorable test booklet, if one was affixed. If no Pre-ID label was affixed, place the DO NOT SCORE label in the "Align Top of Label Here" box. Return the affected scorable test booklet with the non-scorable test materials.

**Exception:** If a student soils a scorable test booklet with bodily fluids, make note of the incident and barcode number and contact the [Ohio Help Desk](#page-1-0) to report the biohazardous scorable test booklet. Reported test booklets can be securely destroyed per state or district policies. Always observe universal precautions.

Refer to *[Appendix C: Protocol for Scribing and Transcribing](https://education.ohio.gov/Topics/Testing/Accommodations-on-State-Assessments) Student Responses* of the *Ohio [Accessibility Manual](https://education.ohio.gov/Topics/Testing/Accommodations-on-State-Assessments)* for additional guidance.

# <span id="page-41-1"></span>**9.5 After Paper Testing**

Once a student has completed the paper test and turns in the test materials, no staff is permitted to review the student's responses. Reviewing student responses may be a security violation. Staff only may view student responses when entering responses in the Data Entry Interface.

## <span id="page-41-2"></span>*9.5.1 Scoring the Paper Tests*

#### *IMPORTANT***: Districts and schools must refer to the local scoring directions included with the paper test materials for complete information regarding the scoring of paper tests.**

The following sections provide a brief summary regarding the scoring of paper tests (paperpencil, large-print and braille).

The OELPA consists of multiple-choice and constructed-response items. The Data Entry Interface (DEI) collects most student responses from the student test booklets. Detailed instructions for entering information into the Data Entry Interface are available in the *[OELPA](https://oh-oelpa.portal.cambiumast.com/resources/scoring-and-reporting/oelpa-dei-user-guide)  [and OELPS Data Entry Interface User Guide](https://oh-oelpa.portal.cambiumast.com/resources/scoring-and-reporting/oelpa-dei-user-guide) for Paper Tests*. Districts and schools should enter student responses in the Data Entry Interface as soon as possible after the student completes the test. Districts and schools must complete all data entry before the test window closes. Districts and schools should account for the time needed to complete the manual data entry for each test when using the Date Entry Interface so that all data are entered on time.

## <span id="page-42-0"></span>*9.5.1.1 Listening and Reading Tests*

The listening and reading domain tests contain only standard multiple-choice questions, and the answer choices are provided in the student's test booklet. After testing is complete, the test administrator must enter the student's listening and reading responses into the Data Entry Interface. If responses are not entered into the Data Entry Interface, the domain tests cannot be scored.

## <span id="page-42-1"></span>*9.5.1.2 Writing Test*

The writing domain test contains multiple-choice questions and constructed-response items.

- For the **multiple-choice questions**, the answer choices are provided in the student's test booklet. After testing is complete, the test administrator must enter the student's writing multiple-choice responses into the Data Entry Interface. If responses are not entered into the Data Entry Interface, the domain test cannot be scored.
- For the **constructed-response items**, which ask the student to develop and hand-write a response, the **student test booklet must be returned to the vendor for scoring** of those items. If the student test booklet is not returned, the constructed responses items will not be scored.

#### <span id="page-42-2"></span>*9.5.1.3 Speaking Test*

The speaking domain tests consist only of constructed-response items which require the student to speak aloud their responses to test questions.

• **Paper-pencil and Large-print Tests.** Test administrators will score the spoken responses locally for the paper-pencil and large-print tests using rubrics provided in the *Speaking Domain Local Scoring Document* delivered with the test materials. The *[OELPA Local](https://oh-oelpa.portal.cambiumast.com/resources/scoring-and-reporting/local-scoring-tutorial-for-speaking)  [Scoring for Speaking Paper Tests Training Tutorial](https://oh-oelpa.portal.cambiumast.com/resources/scoring-and-reporting/local-scoring-tutorial-for-speaking)* provides additional information. After items are scored, the test administrator enters the scores into the Data Entry Interface.

**IMPORTANT:** The local scoring of the OELPA speaking tests for paper-pencil and largeprint tests has a process that is different than what is specified in the *Directions for Administration* for the other domains (listening, reading and writing). **Staff must follow the directions in the** Speaking *Domain Local Scoring Document***. DO NOT follow the instructions in the** *Directions for Administration* **directing the student to speak responses directly into the Data Entry Interface.**

• **Braille Tests.** For the braille tests only, students record their spoken responses directly into the Data Entry Interface using the test administrator's device. These spoken responses are scored by the assessment vendor.

## <span id="page-43-0"></span>*9.5.2 Transcribing Student Responses*

For any student responses that must be transcribed into a paper-pencil test booklet for scoring, these criteria must be followed. A district employee with a license, certificate or permit issued by the Ohio Department of Education must complete the transcription with a witness present. Test administrators only enter student responses marked in the test booklet into the Data Entry Interface, not responses marked on extra sheets of paper. A blank paper-pencil test booklet is included with each large-print and braille test for transcribing. Affix the Pre-ID label to the front of the paper-pencil test booklet. Refer to *[Appendix C: Protocol for Scribing and Transcribing](https://education.ohio.gov/Topics/Testing/Accommodations-on-State-Assessments)  Student Responses* in *[Ohio's Accessibility Manual with Appendices](https://education.ohio.gov/Topics/Testing/Accommodations-on-State-Assessments)* for more information about the transcribing process.

• **Transcribing Multiple-choice Responses for Braille Tests** 

The test administrator will transcribe the student's answer to multiple-choice questions into the *Directions for Administration* and then enter those answer selections into the Data Entry Interface.

• **Transcribing Written Constructed Responses for Large-print and Braille Tests** All constructed responses for the large-print and braille writing domain tests must be transcribed by the test administrator into the paper-pencil test booklet to be scored by the vendor.

## <span id="page-43-1"></span>**9.6 Returning Paper Test Materials**

#### <span id="page-43-2"></span>*9.6.1 Deadlines for Returning Paper Test Materials Using FedEx*

**IMPORTANT: Districts and schools must return scorable paper tests by March 26, 2024.** District test coordinators should schedule their FedEx pickup date as soon as possible after the district or school completes OELPA paper testing. The Department considers a failure to return the scorable paper test booklets and secure test materials to be a test security violation. **Districts and schools are required to return unused, secure, non-scorable paper tests and test materials by April 1, 2024.**

There are no automatic FedEx pickups for OELPA test materials. Contact FedEx at 800-463-3339 to schedule a pickup or go to [http://www.fedex.com/.](http://www.fedex.com/)

Test administrators must return the scorable paper-pencil, braille and large-print test booklets, manual and CDs to the building test coordinator. The building test coordinator will securely destroy students' notes and any other ancillary documentation. The district test coordinator will return to the assessment vendor:

• The scorable paper test booklet with the student's responses with the other secure scorable test materials;

- The *Directions for Administration for Paper-Pencil Tests*, which is a **secure test document**, with the secure non-scorable test materials; and
- The braille and large-print test booklets, manual and CDs with the secure, non-scorable test materials.

The *OELPA Test Coordinator Manual* and the *OELPA Test Administration Manal for Online Tests* are not secure and are not required to be returned.

## <span id="page-44-0"></span>*9.6.2 Packing Materials for Return*

After testing, the building test coordinator must collect, inventory and pack all test materials for the school and return them to the district test coordinator. The district test coordinator is responsible for returning materials to the assessment vendor after testing is complete.

Building test coordinators should direct all questions about returning test materials to their district test coordinator. District test coordinators who have any questions or encounter difficulties with the shipping procedures should contact the [Ohio Help Desk.](#page-1-0)

## <span id="page-44-1"></span>*9.6.2.1 Packing Scorable Test Materials*

The following are instructions for packing scorable test materials:

- **Pack scorable test booklets in the same boxes in which the materials were shipped.** If these boxes are not available, use sturdy boxes to return the materials.
- To the extent possible, do not split a grade band across boxes (for example, all of grades 2–3 for a school should be in the same box).
- After filling the first box, affix a **green scorable label** to the **top** of the box and mark it "1." The **scorable label** has a place to mark the number of each box and the total number of boxes being returned. For example, if the district has five boxes, mark them "1 of 5," "2 of 5" and so on.
- Continue packing and affixing a **green scorable label** to the **top** of **each** box containing scorable test booklets.

<span id="page-44-2"></span>Seal the top and bottom of all boxes securely with packaging tape.

## *9.6.2.2 Packing Secure Non-scorable Test Materials*

The following are instructions on packing secure, non-scorable test materials:

- Pack all unused test booklets, used test booklets that have a DO NOT SCORE label, the Directions for Administration (DFA) and audio CDs securely in boxes. **These are secure items and must be returned.**
- **Affix a red non-scorable label to the top of all boxes containing non-scorable secure test materials.** Record the number of each non-scorable box and the total number of non-scorable boxes on the labels.

#### <span id="page-45-0"></span>*9.6.3 Nonsecure Test Materials*

It is not necessary to return unused Pre-ID labels, unused label stock, unused DO NOT SCORE labels, *Test Coordinator Manual*, *Test Administration Manual for Online Tests* and unused return shipping box labels.

**Please note that the** *Directions for Administration Manual for Paper-Pencil Tests* **is a secure test document and must be returned.** The *Directions for Administration Manual Paper-Pencil* Tests are **different** from the *Test Administration Manual for Online Tests*, which is not secure and does not have to be returned.

#### <span id="page-45-1"></span>*9.6.4 Return Procedures*

Remove or black out any old shipping labels, including the original shipping label barcode, and ensure that boxes are sealed securely with packaging tape. Contact the [Ohio Help Desk](#page-1-0) with questions about returning test materials or assistance scheduling a pickup.

# <span id="page-46-0"></span>**10. Rescore and Verification**

Districts and schools may submit rescore and score verification requests for the OELPA within 30 days of the availability of OELPA results in the Centralized Reporting System (CRS). Please check the **Important Dates** on the portal for the exact rescore and score verification window. For additional information, please refer to the **OELPA Rescores and Verifications Guidance** on the test portal.

# <span id="page-47-0"></span>**Appendix A: Summary of Test Security Provisions from the Ohio Administrative Code**

Rule [3301-13-05](http://codes.ohio.gov/oac/3301-13-05) of the Ohio Administrative Code establishes test security provisions for tests. The following list summarizes those provisions:

All test questions and all other test materials are considered secure and subject to the provisions of Sections [3319.151](http://codes.ohio.gov/orc/3319.151) and [3319.99](http://codes.ohio.gov/orc/3319.99) of the Ohio Revised Code and Rule [3301-13-05](http://codes.ohio.gov/oac/3301-13-05) of the Ohio Administrative Code. **The Revised Code prohibits the disclosure of test questions, paraphrases, facsimiles or any other material that would assist a pupil taking statewide tests.**

The district or school must establish written procedures to protect the security of test materials and these procedures shall include the following:

- Identifying authorized persons who should be present during testing and have access to secure test materials;
- Specifying handling and tracking procedures in the district(s) and building(s);
- Specifying procedures for investigating any alleged test security violations and penalties for confirmed violations;
- Specifying procedures for determining whether to invalidate a student's test score;
- Specifying that within 10 days of *concluding* the investigation, the district shall notify the Department in writing of the findings of such violations and any action taken by the school district or participating school; and
- Specifying how written procedures will be communicated annually to employees and students in the district.

Written procedures and penalties shall be communicated to all district and school employees and students by **October 1** of each year.

District test coordinators, building test coordinators and test administrators and teachers serving as test administrators are responsible for ensuring that test security provisions are met.

Only authorized staff are permitted access to secure test materials.

After a determination that a test security violation has occurred, the District Board and/or State Board of Education may seek the maximum penalty pursuant to Section [3319.151](http://codes.ohio.gov/orc/3319.151) of the Ohio Revised Code.

Each district and school shall cooperate with the State Board in any investigation of a test security violation.

Prior to acting on a test security violation, the State Board shall give notice of any action and provide an opportunity for the relevant party/parties to respond and present a defense.

Refer to the Department's *[Resource Book](https://education.ohio.gov/Topics/Testing/Testing-Forms-Rules-and-Committees/Ohio%e2%80%99s-State-Tests-Resources-Book)* and *[Test Security Provisions and Procedures](https://education.ohio.gov/Topics/Testing)* for more details regarding security investigations.

Each Joint Vocational School and Career Technical Center administering the OELPA shall comply with this rule.

Districts and schools must ensure that students are aware of the test security requirements and associated consequences. In addition, violations of the local written procedures on test security may also be punishable by penalties specified by the district or school.

# <span id="page-48-0"></span>**Appendix B: Troubleshooting and What to Do**

This section outlines scenarios that may arise before or during the administration of the OELPA. If a situation not covered in this section is encountered, please refer to the [Testing Support](#page-1-0) information at the beginning of this manual for guidance. The following table provides a description of possible scenarios and what to do in each situation.

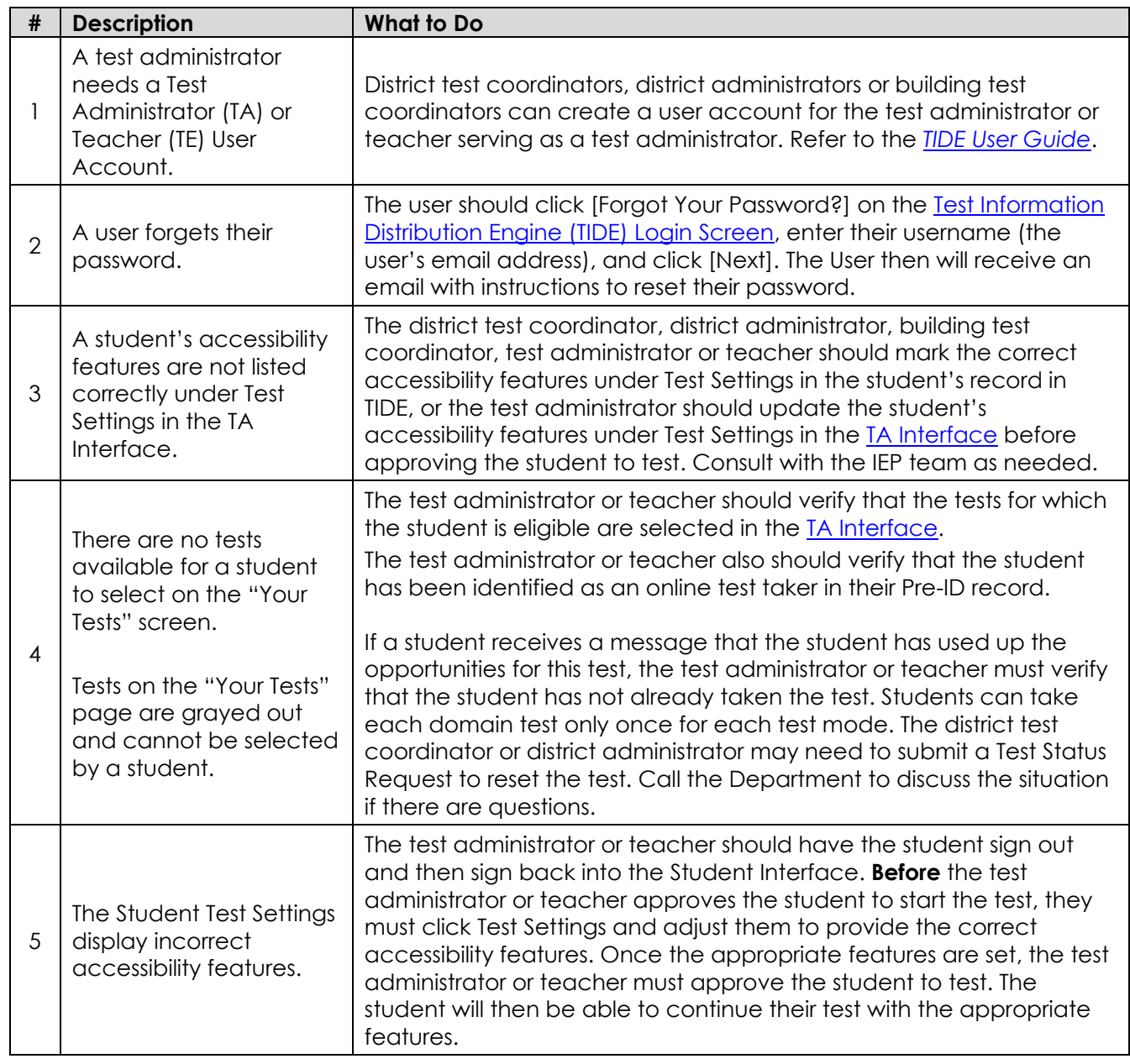

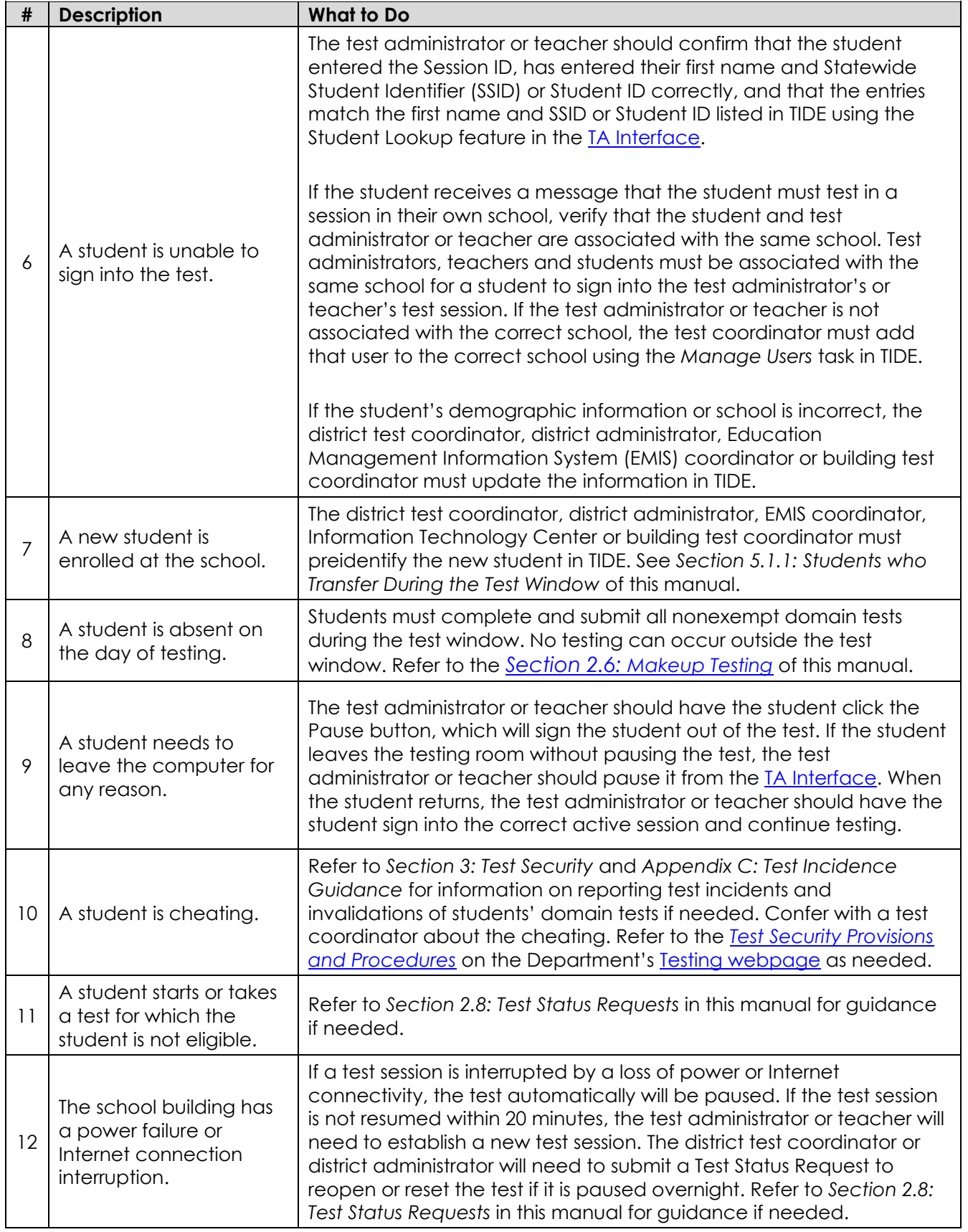

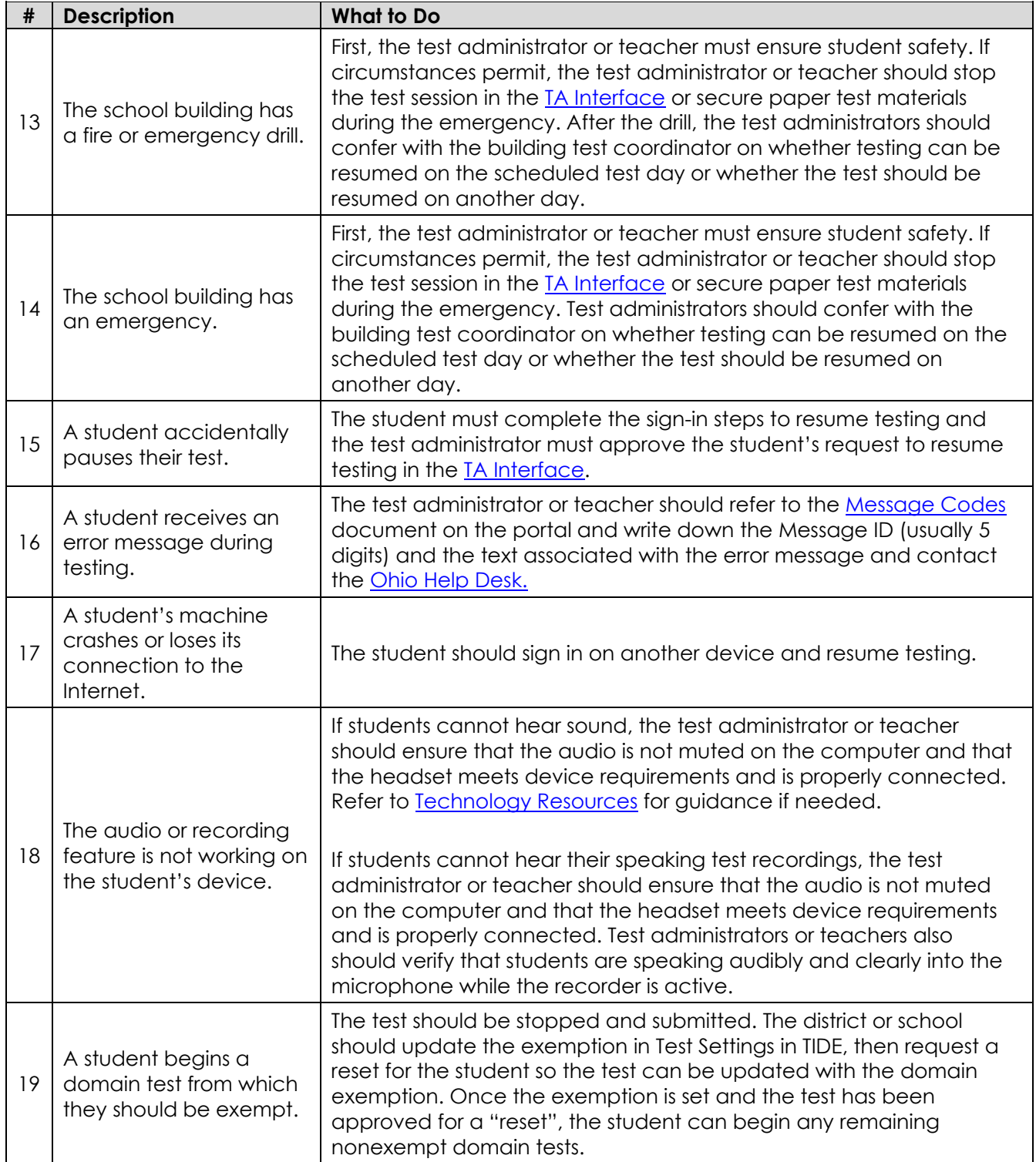

# <span id="page-51-0"></span>**Appendix C: Test Incident Guidance**

A test incident is any event or procedure that may have an impact on a student's performance on a test or that may potentially impact the integrity of the test, the data and the test results before, during or after testing. This test incident guidance applies to all students taking the OELPA. Although, the test administrator is presented as the staff who executes the procedures below, the district or school will determine who will perform these procedures. Call the Department's Office of Assessment at (614) 466-1317 for guidance or if the district or school becomes aware of student collaboration, test compromise by the test administrator or other security issues.

There are three types of test incidents:

- (1) testing irregularities;
- (2) test security violations; and
- (3) technology incidents.

Several examples of each of these three types of test incidents are presented in this appendix.

**Testing Irregularities.** A *testing irregularity* is an unexpected test incident that results in a change to the established test administration procedure. This change may compromise the test result.

The table below provides examples of common *testing irregularities* and how to handle them.

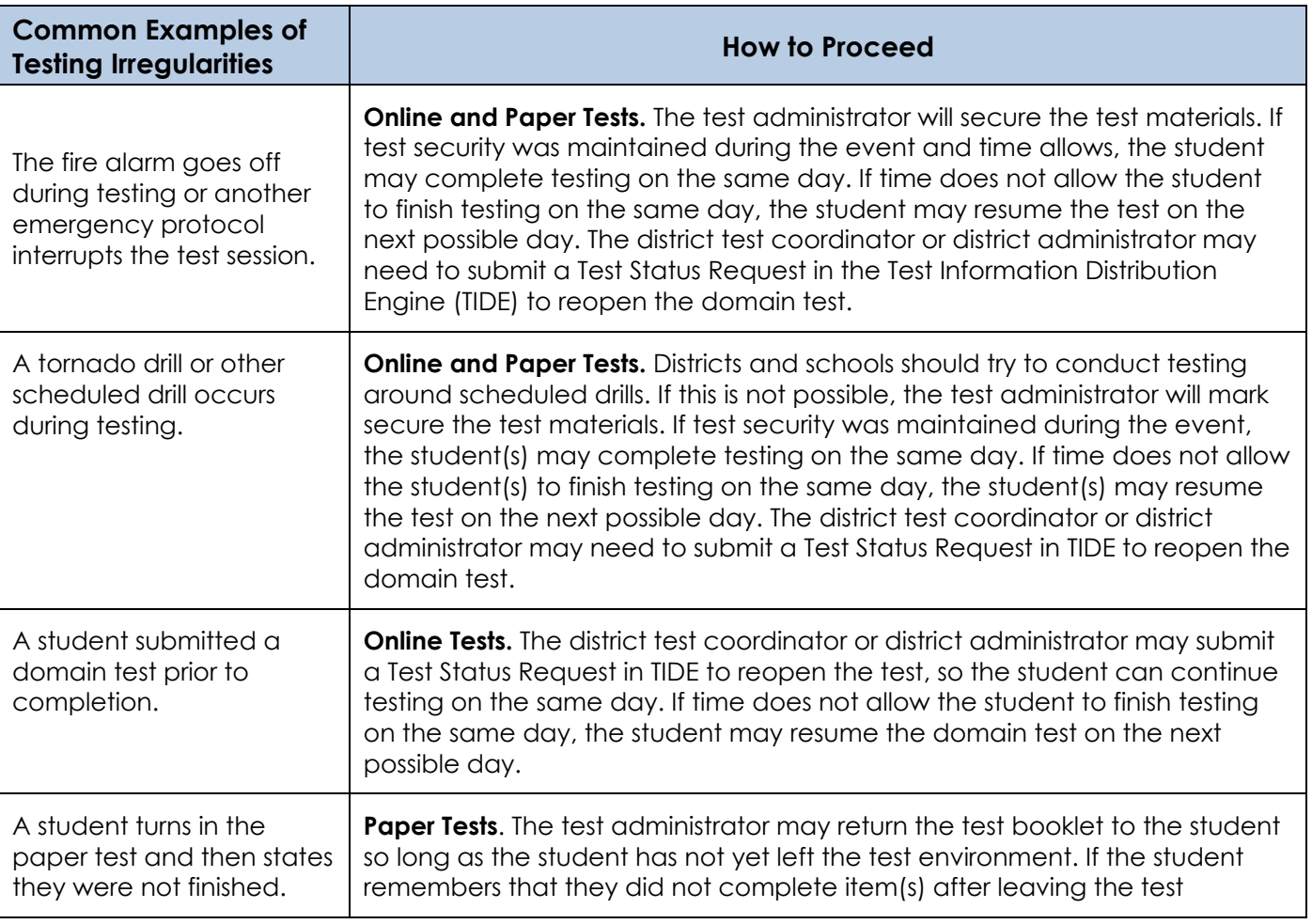

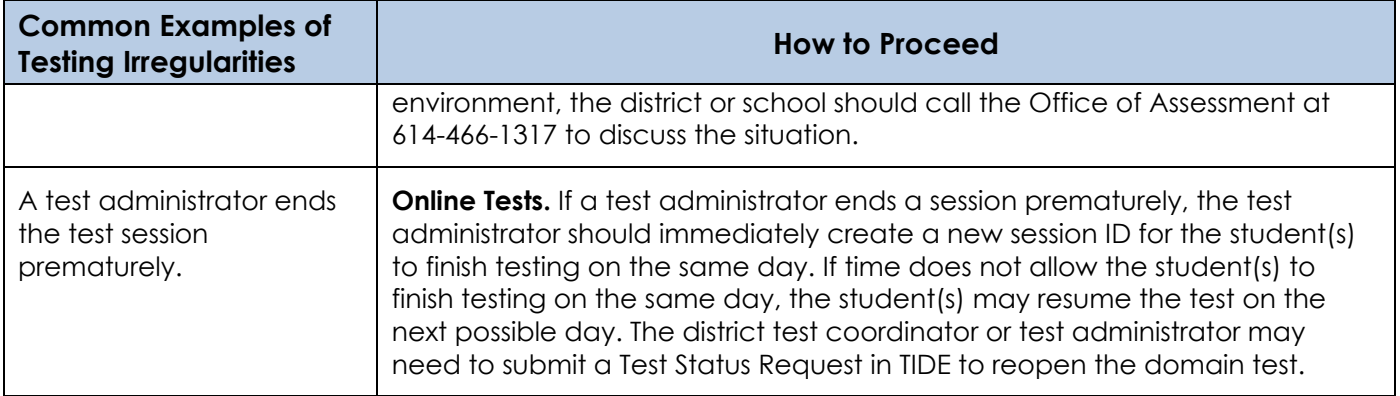

The following table provides the most common examples of possible irregularities that are not classified as *testing irregularities* and how to handle them.

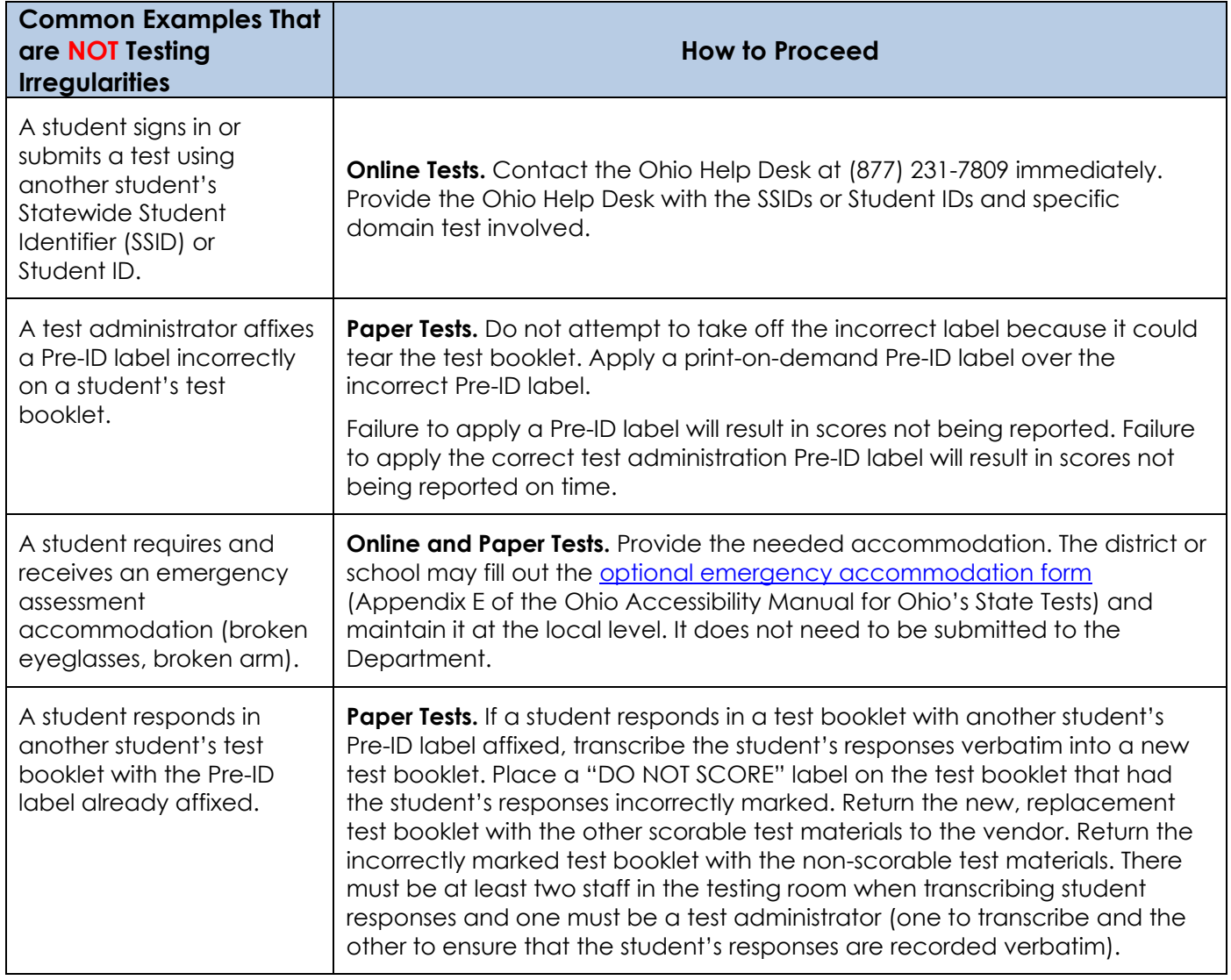

**Technology Incidents.** A *technology incident* is an unexpected testing event that may or may not compromise test results. The following table provides the most common examples of *technology incidents* and how to handle them.

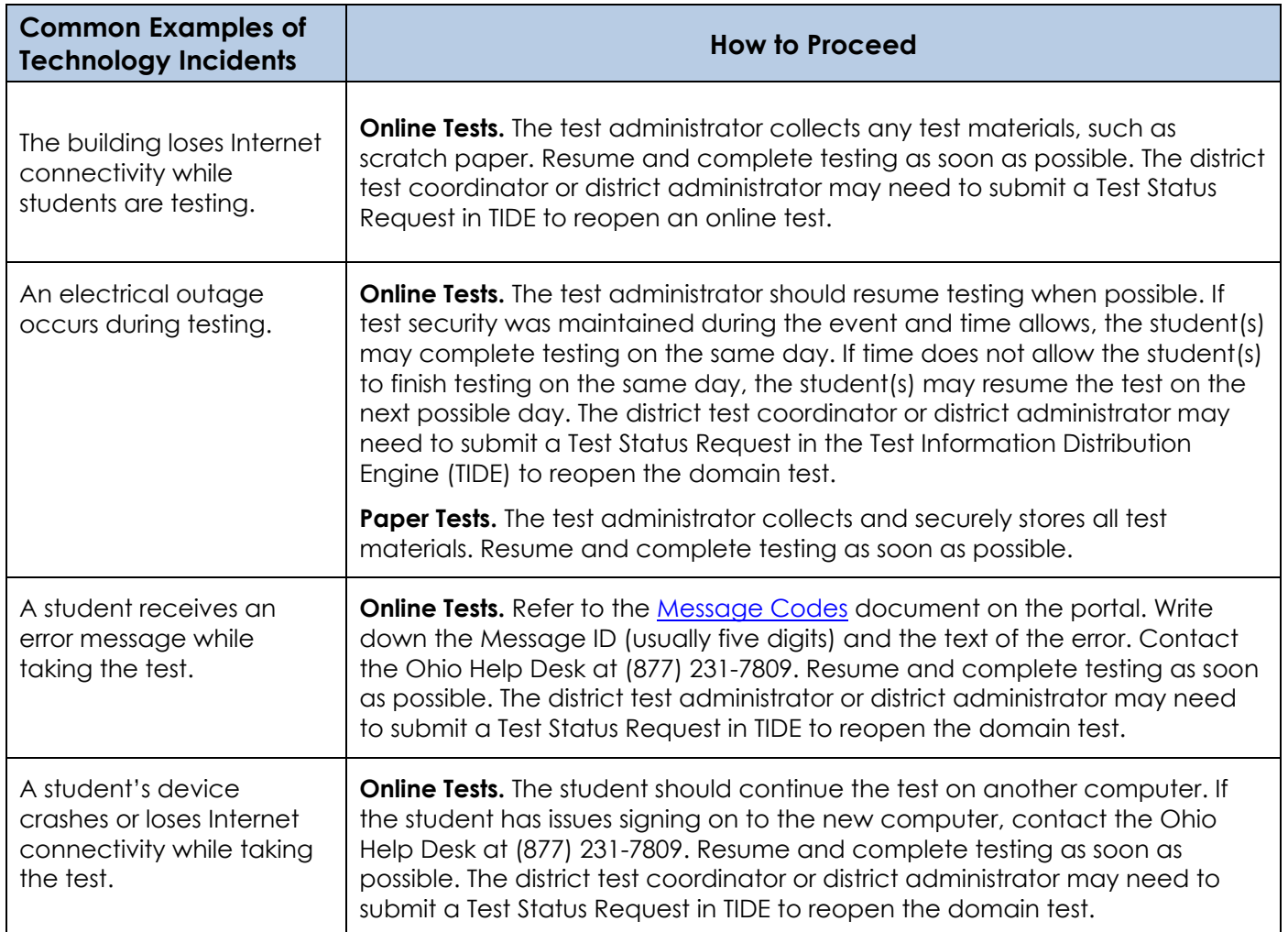

The following table provides the most common examples of incidents that are **NOT** classified as *technology incidents* and how to handle them.

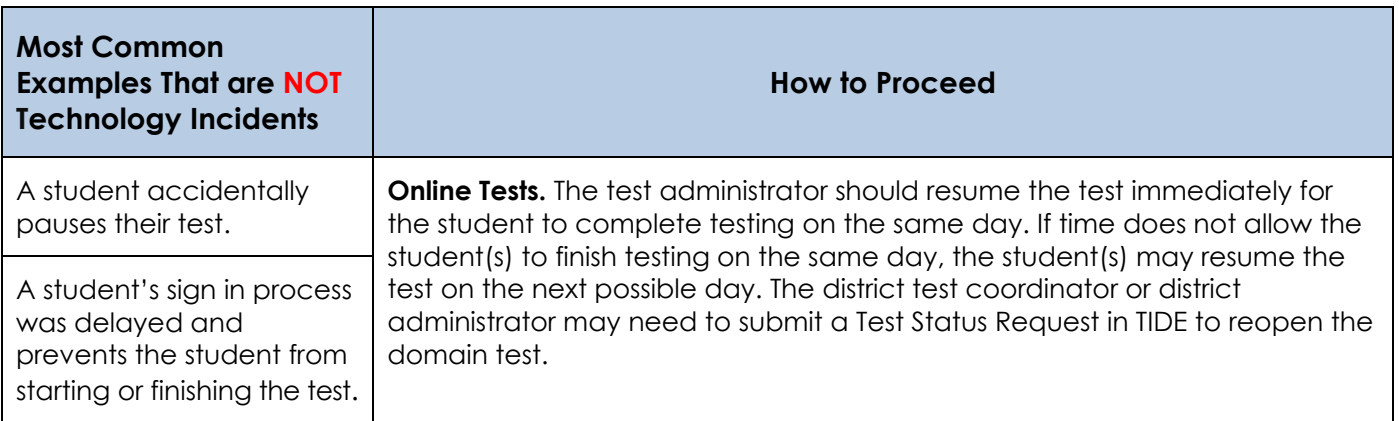

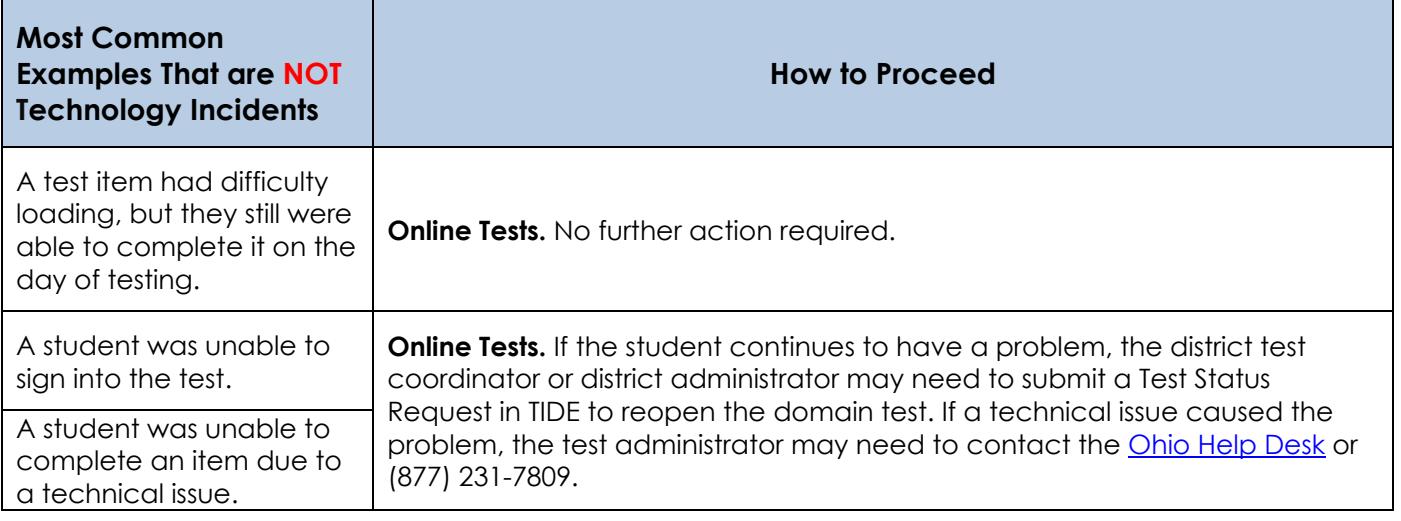

**Test Security Violations.** A *test security violation* is an unethical testing practice or violation of the state, district or school's security procedures that compromises test security and/or data security and the integrity of a student's score results. The following table provides the most common examples of possible *test security violations* and how to handle them.

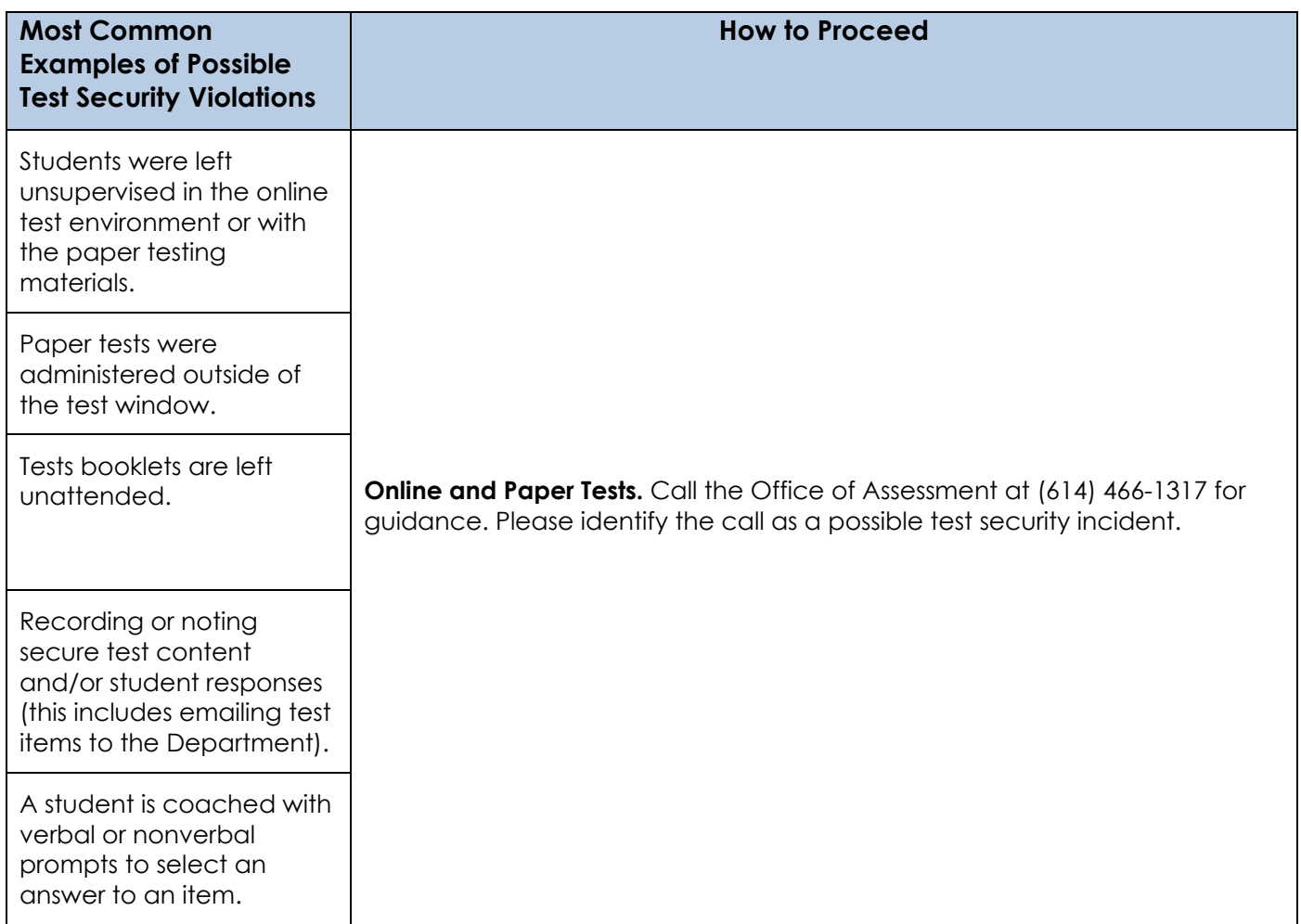

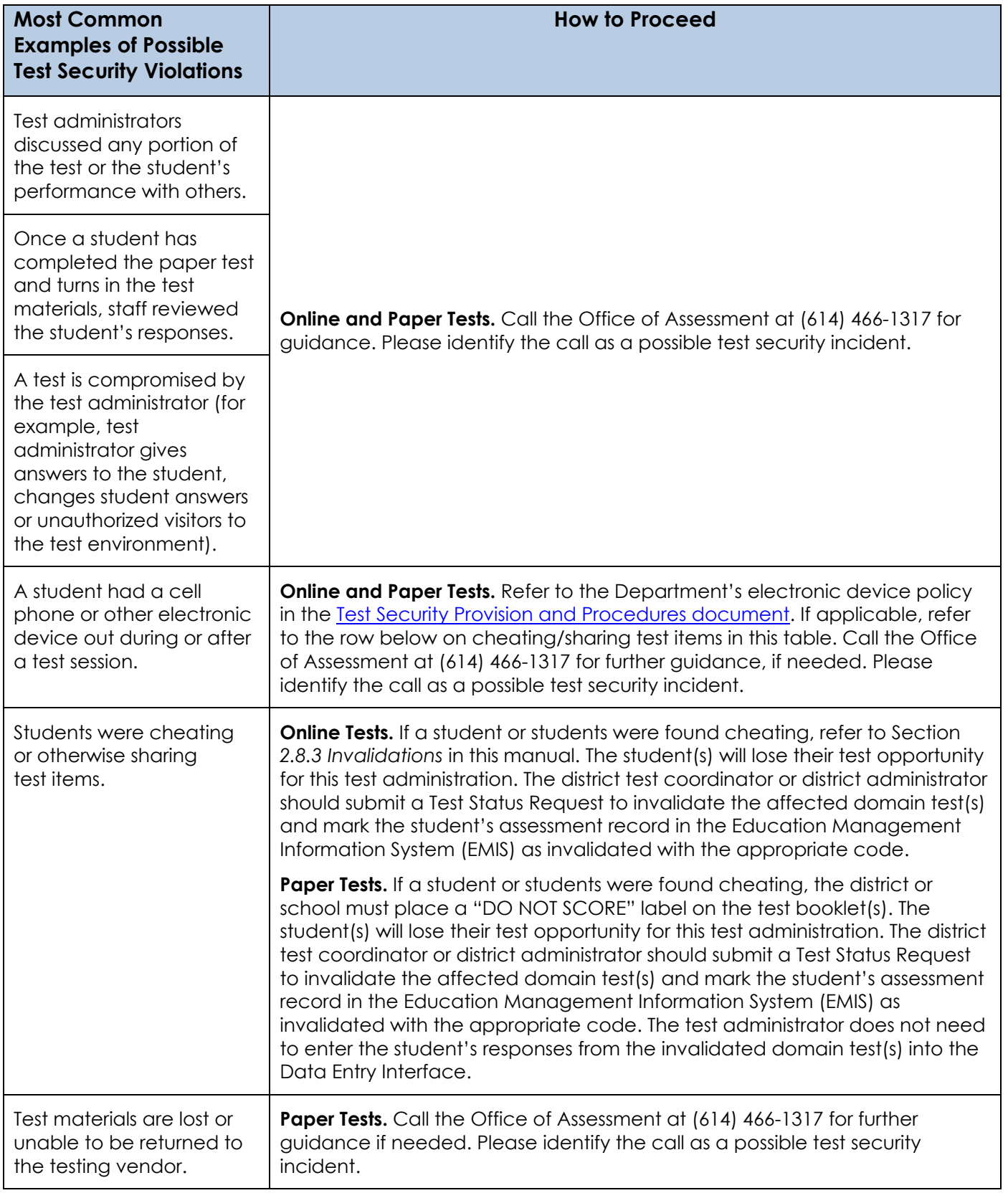

# <span id="page-56-0"></span>**Appendix D: District Test Coordinator Checklist**

This appendix provides district test coordinators a timeline and a task checklist to prepare for the administration of the Ohio English Language Proficiency Assessment (OELPA). Specific tasks for the online or paper test are marked.

#### *Timeline: August – June*

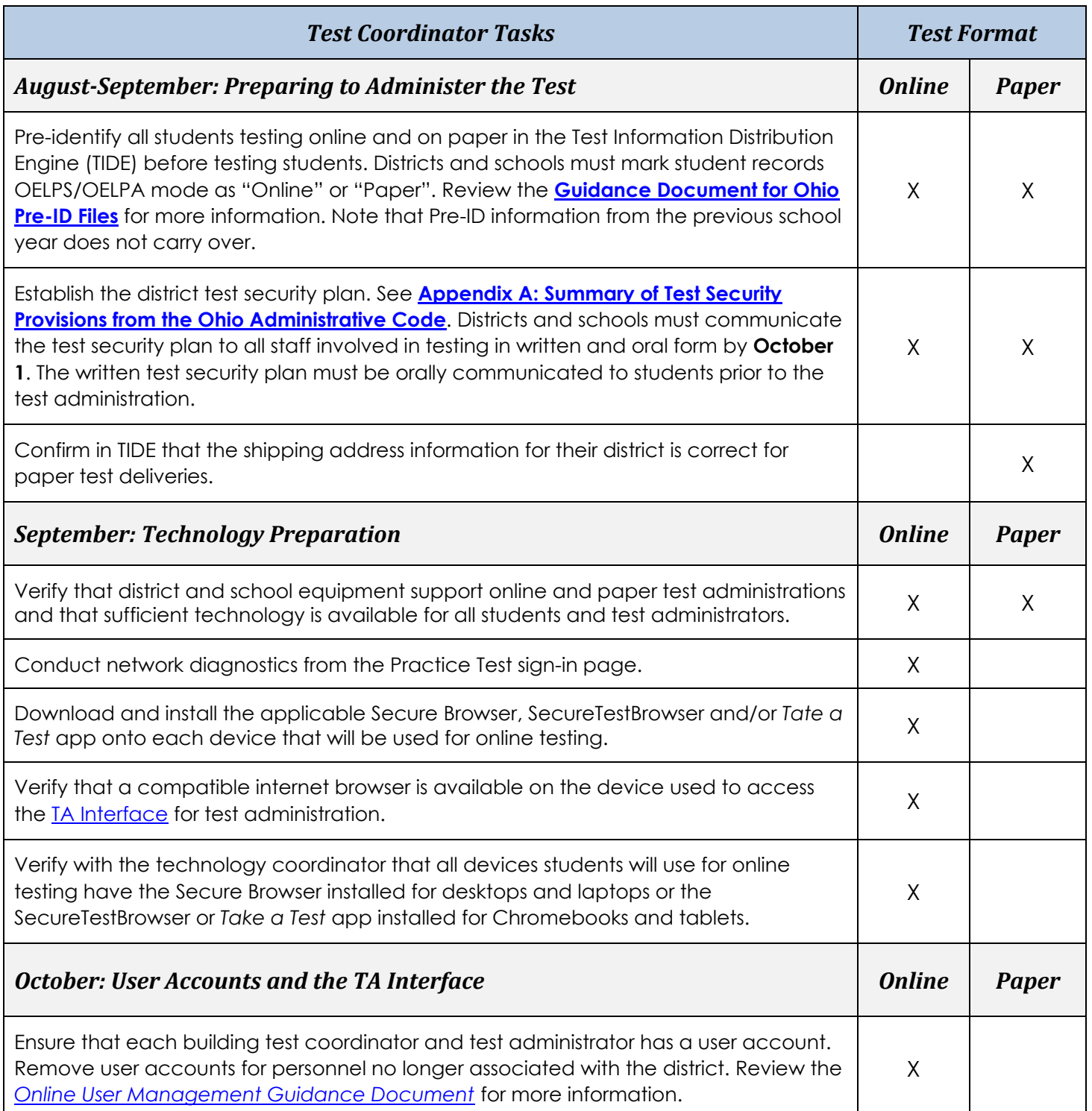

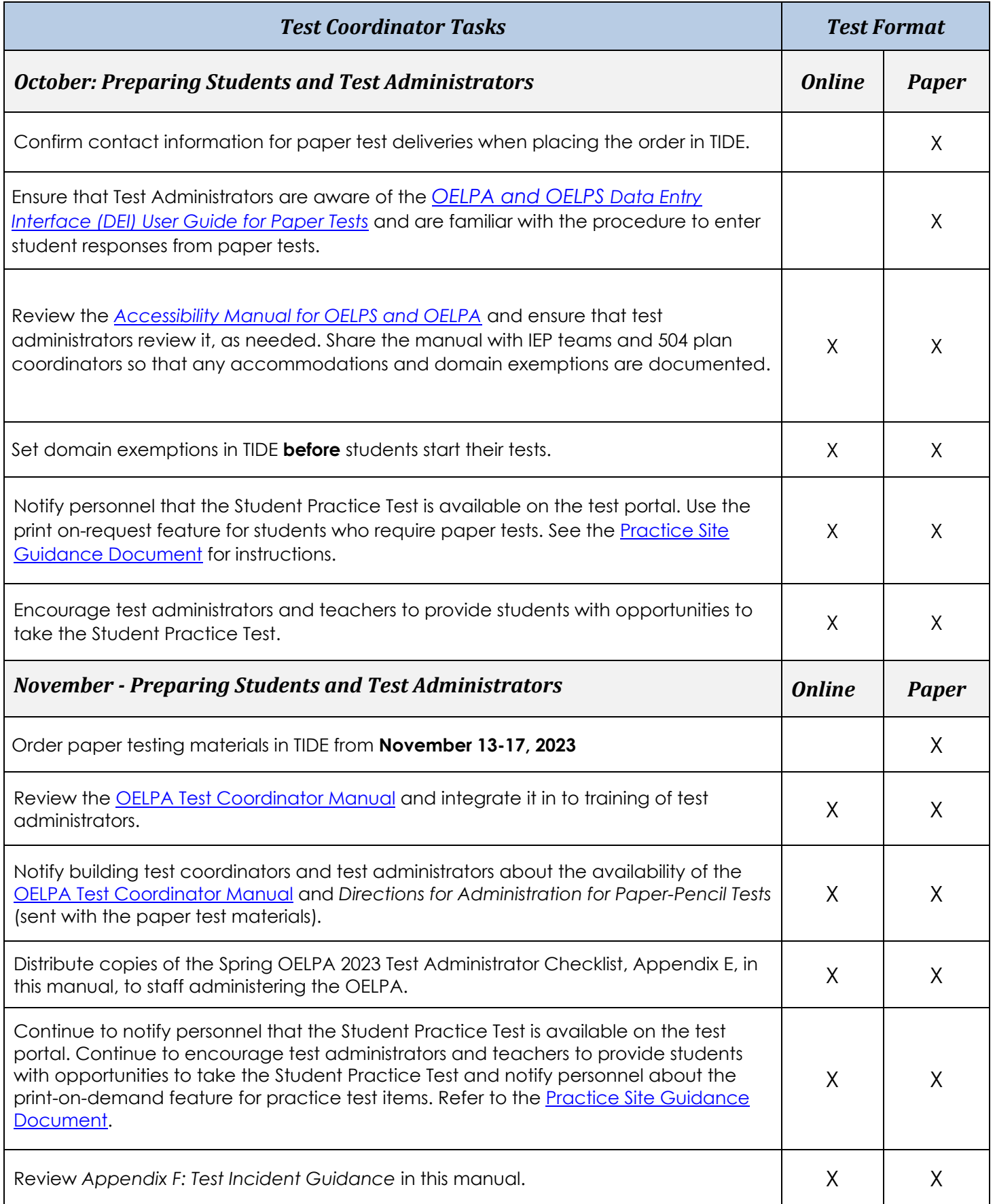

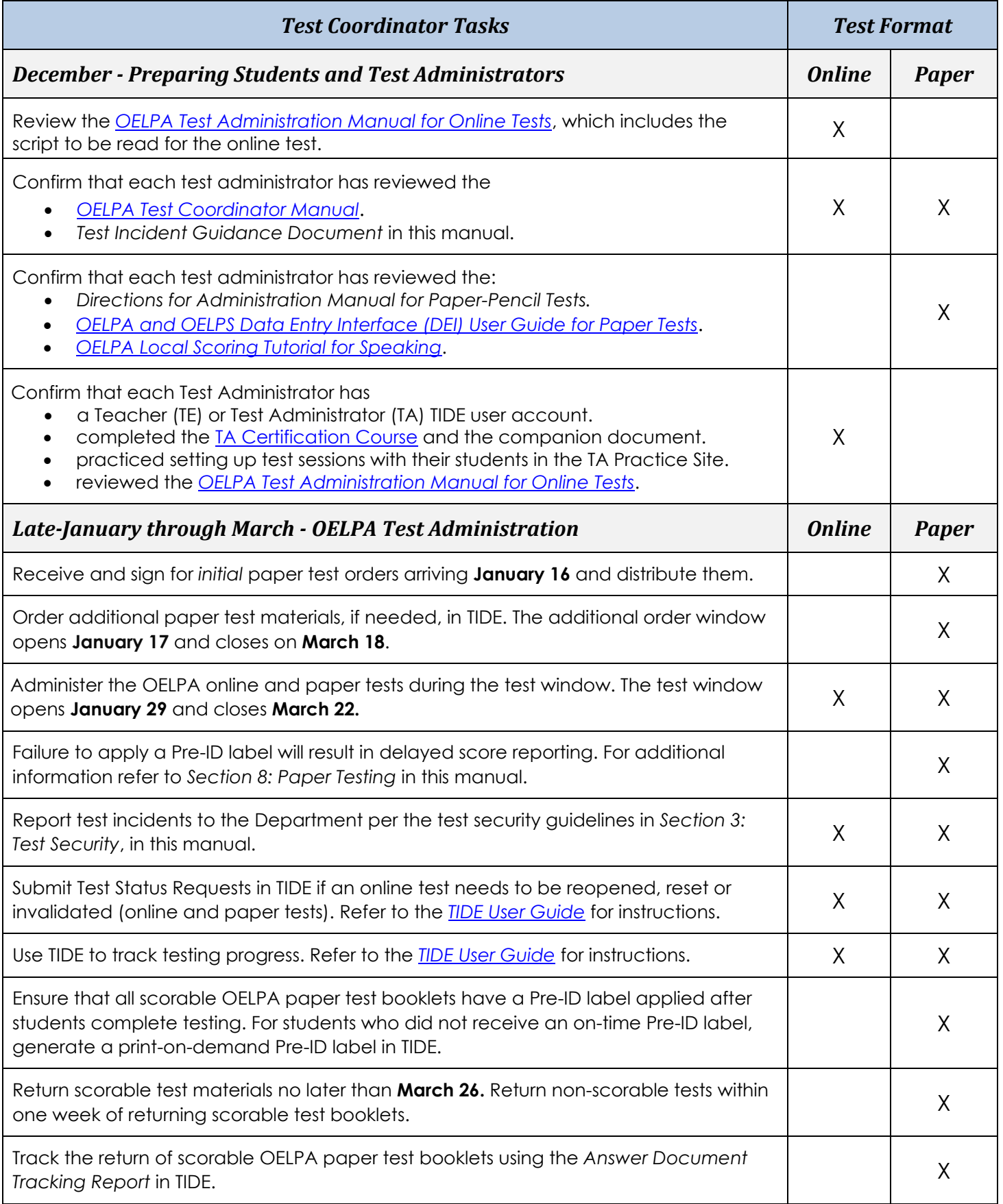

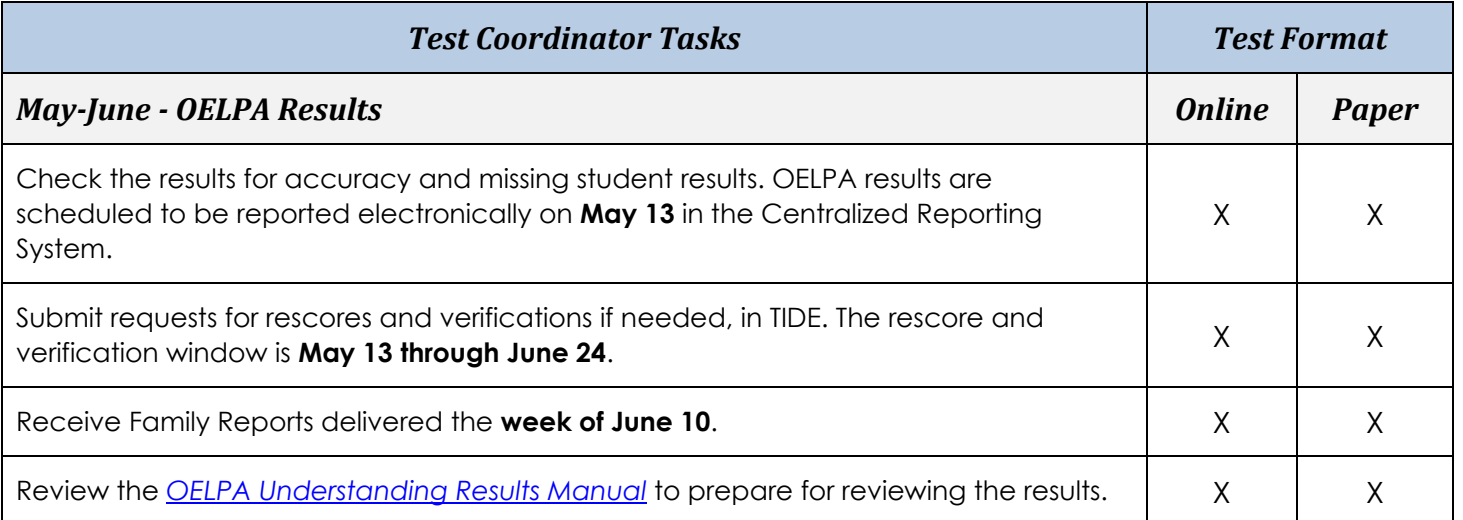

# <span id="page-60-0"></span>**Appendix E: Test Administrator Checklist**

This appendix provides test administrators a timeline and a task checklist to prepare for the administration of the Ohio English Language Proficiency Assessment (OELPA). Tasks for the online or paper test are marked.

#### *Timeline: September – June*

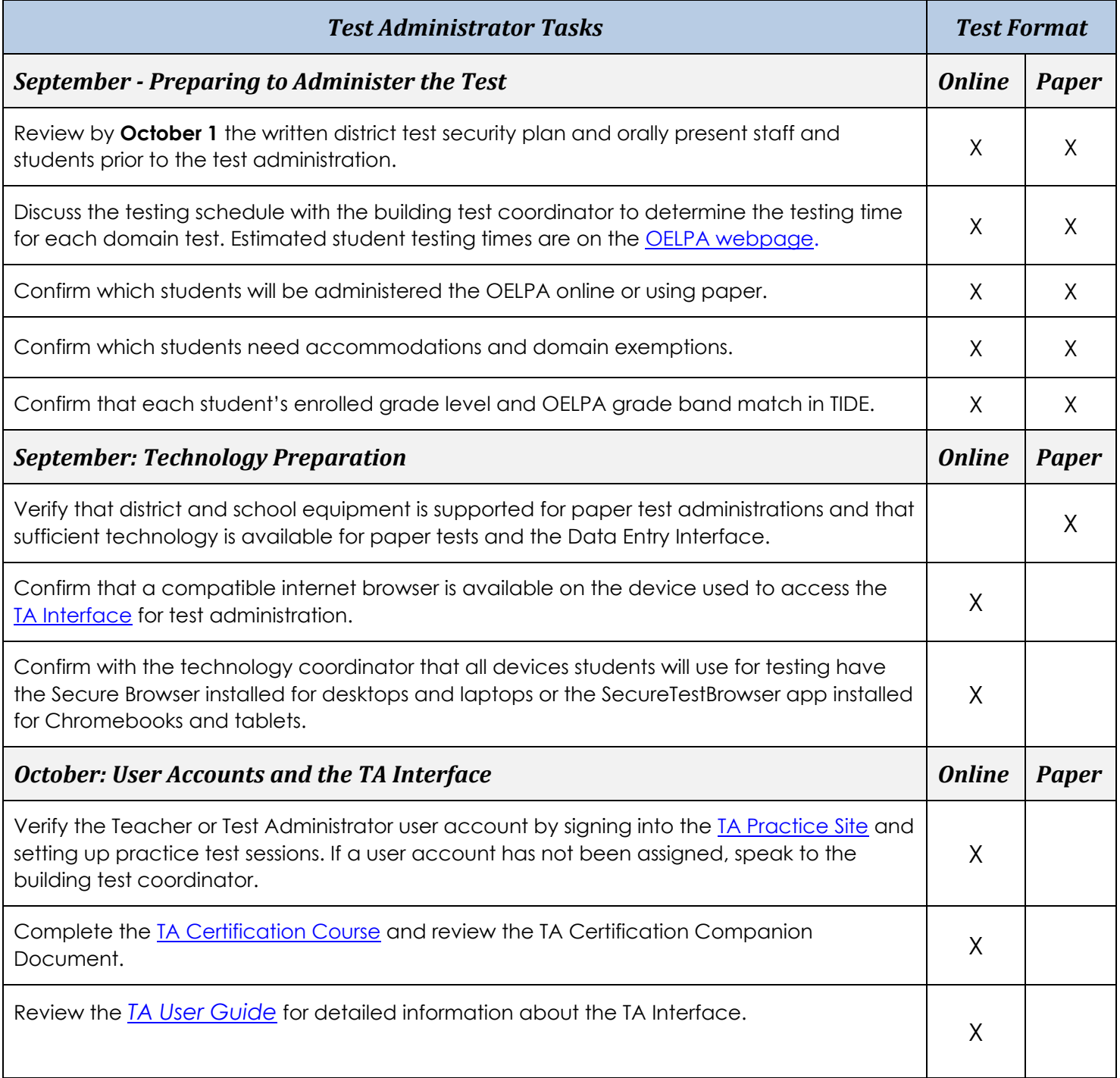

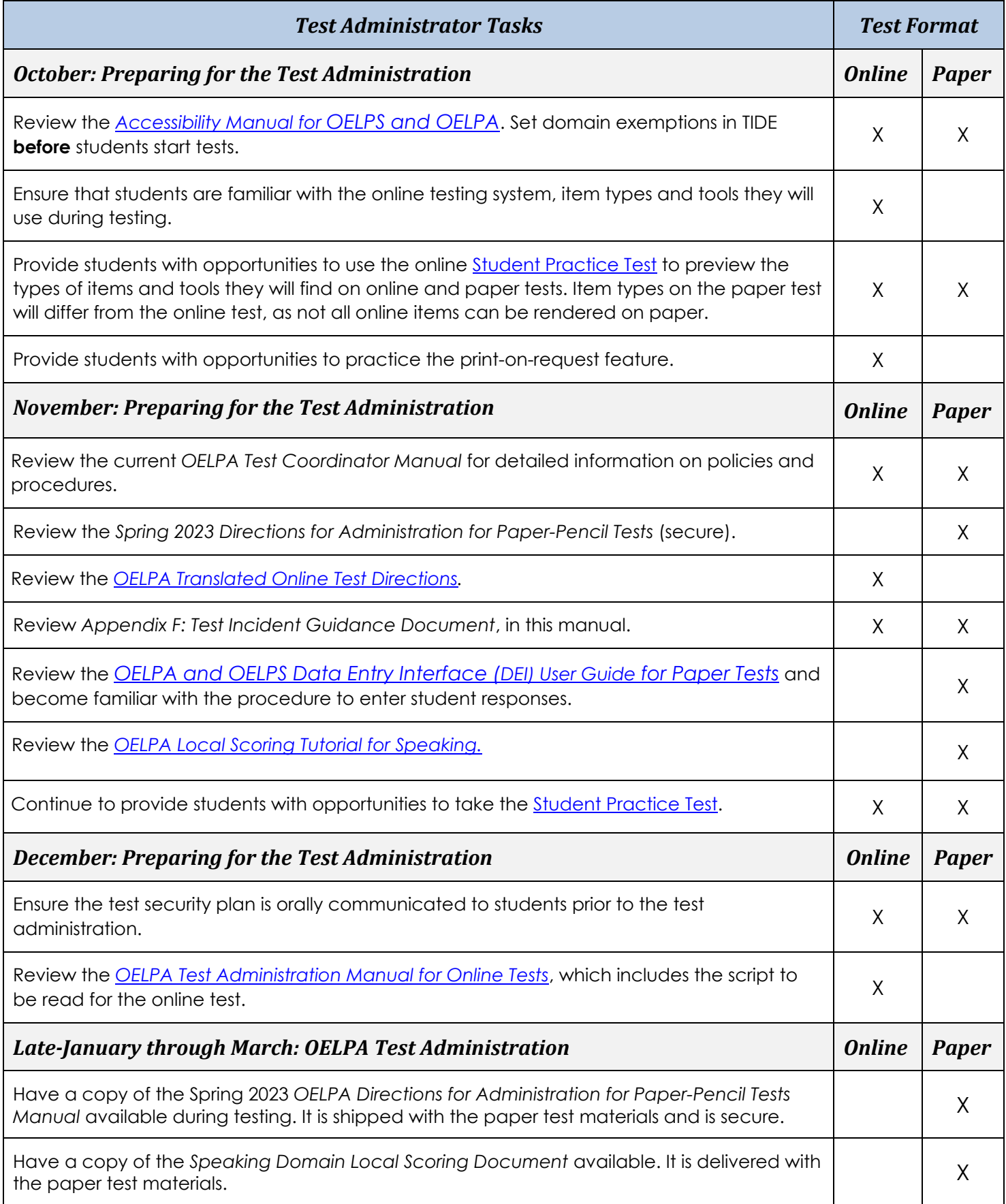

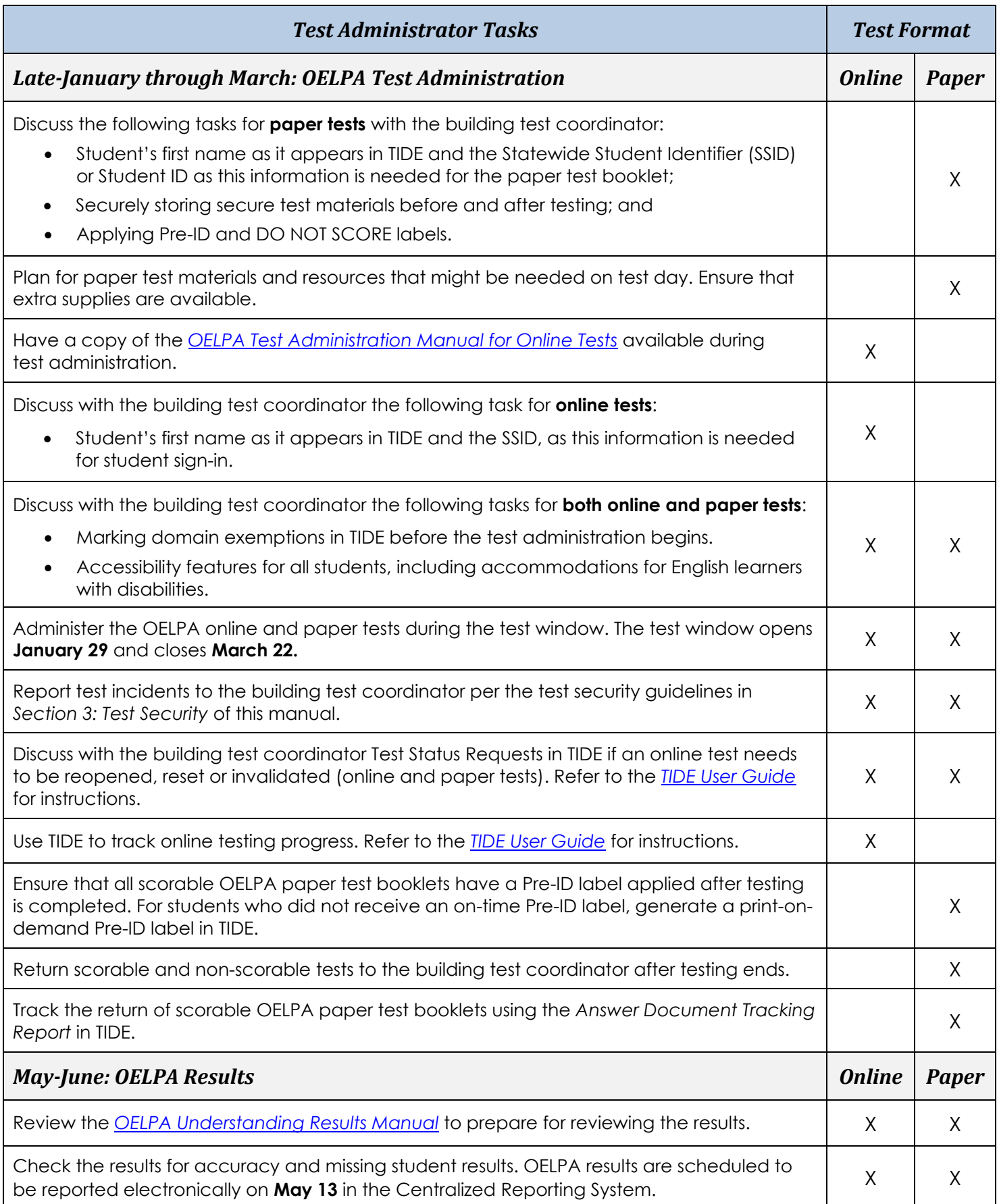

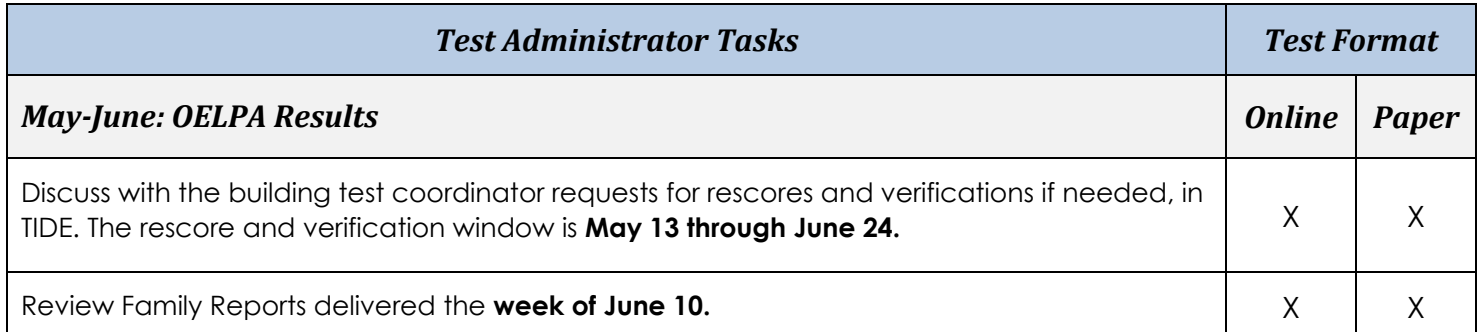